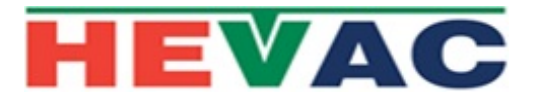

**\*\*\*If these defaults & time clock region etc are suitable then there no adjustment needed.**

# **HCP7** COMMISSIONING SETUP MANUAL

### *EX HEVAC defaults that can be user edited are as follows:*

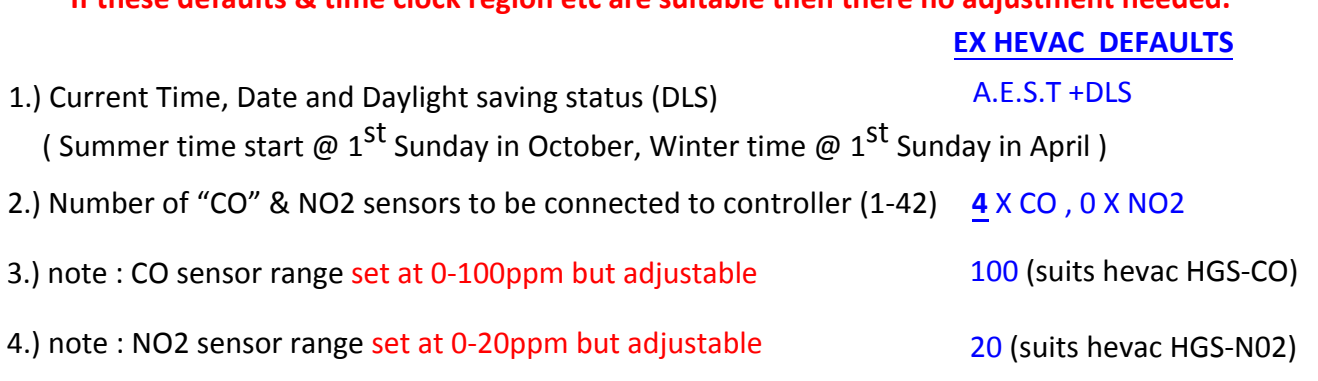

- 5.) Time switch set to FORCE on fan at 100% between the hours of 7-9am& 5-7pm (**subject to D3 & M link**)
	- 6.) Idle run timer set to FORCE on fan for 10 minutes at 100% if fan hasn't started in the past 24 hours but is inhibited from starting in this mode between the hours of 10pm to 9am (editable).
	- 7.) PreSet using "CUSTOM" mode to modify "UNOCCUPIED" settings to exceed AS1668.2 requirements as per Hevac's recommendations , SEE PAGE 7.
- 8.) Close of contacts "D1 to M"= **FAN (or vsd) FAULT**, & Independent of R1 (fan run call) **See page 3 & 20**
- 9.) Y2 Output preset as a fixed 10vdc source or **NEW** > can now be set to mirror Y1 to drive up to 6 VSD's

--------------------------------------------------------------------------------- *HEVAC MAY HAVE MADE PRE COMMISSIONING CHANGES TO SUIT YOUR PROJECT BUT WILL BE NOTED BELOW*

## \*\*\*NEW : FAIL SAFE OUTPUTS, SEE CONNECTION DIAGRAMS FOR REVISED CONNECTIONS\*\*\*

## **SPARE ME THE DETAILS : changing # of CO Sensors connected.**

-----------------------------------------------------------------------------------

*Generally the only item needing editing is the number of connected CO sensors. Follow the steps below to simply edit this value.*

*1.) Press the ENTER button to display the 1st menu : SET CLOCK*

*2.) Press the DOWN button till CONFIGURE CONTROLLER menu is displayed. press ENTER.*

*3.) Using the UP, DOWN & ENTER buttons enter the password number "9562", press* 

*ENTER. 4.) SET NUMBER OF SENSORS menu will be displayed, press ENTER.*

*5.) Number of CO Sensors will be displayed & showing existing quantity (ex factory = 4)*

*6.) Use the UP or DOWN buttons to edit quantity of connected CO sensors , press ENTER.*

*7.) Number of NO2 Sensors will be displayed (ex factory = 0), press ENTER to accept.*

*8.) Press the ESC(ape) button to exit programming & resume normal automatic control.* 

*9.) Change range of sensor to match used sensors.* 

### **DESCRIPTION PAGE**

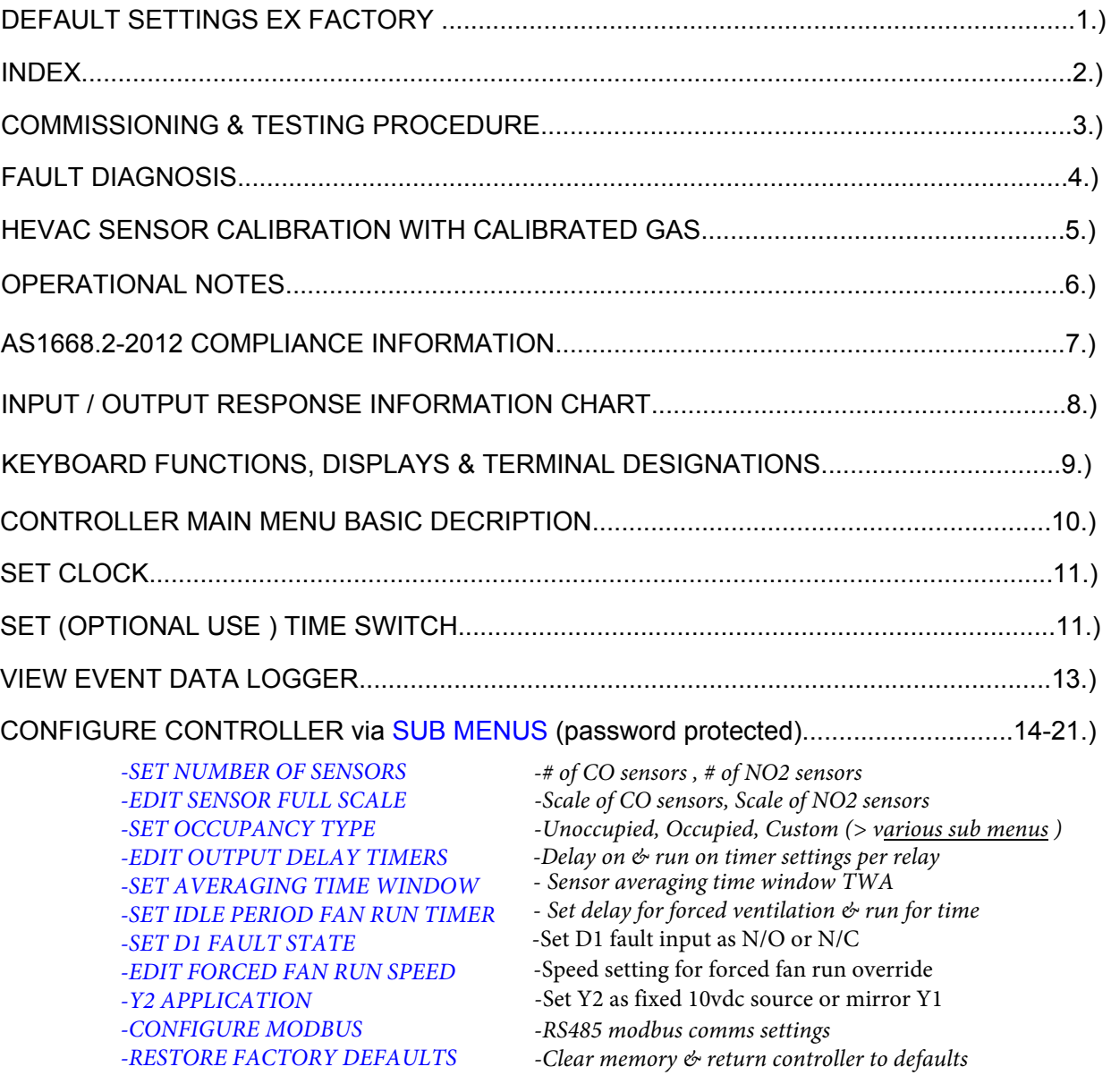

EXAMPLE CONNECTION ELECTRICAL DRAWINGS.....................................................22-24.)

## **RECOMMENDED COMMISSIONING & TESTING PROCEDURE**

### **GENERAL NOTES :**

Once the system has been powered & the number & type of connected sensors has been correctly programmed into the controller - see page 1 (SPARE ME THE DETAILS), If the system is wired correctly, the controller should after a one minute power / warm up period, be sitting in idle mode.

If a fault mode exists for any reason the controller will after a one minute delay, go into alarm mode and display the particular fault that will need to be addressed before proceeding with system testing & commissioning ie : if a sensor connected to the HCP7 controller input terminal "X4" has been wired incorrectly and not delivering at least a 2vDC output signal to the controller (in reference to the system common neutral), after a one minute delay, the controller will alarm and display a sensor fault message for sensor 4. Mute the alarm via the remote push button switch connected to terminals "D2"&"M"or use the top right hand button on the controller labeled MUTE.

Also note : Ex factory, the fan fault input "D1" is set as a N/O input that closes on fault, if a N/C fault circuit is used (ie to suit air proofing pressure switches or C.T's) this setting will need to be changed in programming - see page 20.

**Post November 2019 (s.w. version 1.64 & above), the D1 fault input can now also be programmed to be interlocked or not with the fan run relay R1 (the default is Not Interlocked). Being interlocked with R1 is a typical requirement if using N/O (=fan fault) such as using an air pressure proving pressure switches or a C.T for fan fault indication such that a N/O input is only seen as a fault when the fan should be producing pressure.**

### **INITIAL CHECKS (black text basic instruction ,** blue expanded explanation**)**

### **1.) Using a volt meter check the controller is receiving 24 volts power supply** .

The HCP7 controller & HGS sensors will operate with either a 24v DC or AC supply. The power supply **ACTIVE** wire should be connected to the HCP7 **"+"** power supply terminal, and the **NEUTRAL** to the controllers "-" terminal. Also verify that the wires being used as the 24v active & neutral supply are also correctly connected to the appropriate terminals on the HGS sensors ..crossed 24V power supply wires between the controller & sensors can in time cause damage to the components and will cause incorrect operation. The power supply neutral wire needs to be connected to the HGS sensors "GO" terminals, and the active to the "G" terminals. The sensor output terminal "**Y**" will then produce a **2-10vDC** measured in reference to the power supply (AC or DC) NEUTRAL (GO) and is relative to 0-100 ppm of CO .

## **2.) Verify with a volt meter (set to the 20 volts DC scale) that at least 2.0volts DC is being**

**received on all HCP7 controller used "X" input terminals** (red meter lead on an "X" input terminal and the black lead on any "M" or "-" terminal ("M's" & "**-**" are internally connected). 2.0 volts DC = 0 ppm CO & every 0.8 volts DC above that equates to +1ppm, ie : 2.40vDC = 5 ppm. Sensor inputs must be connected in sequence without gaps ..ie 4 connected CO sensors would be connected to input terminals - X1, X2, X3 & X4. The number of programmed sensor inputs must have physical connections otherwise a sensor fault will be set. CO sensors need to be connected before any NO2 sensors.

### **3.) Pressing the "STATUS" button on the HCP7 controller will show current status of**

**connected inputs and outputs** in a series of pages that are accessed by further pushing of the STATUS button. Check that the values & status of the I/O are as expected and are inline with the physical inputs & outputs. The 1st status screen shows the highest CO & NO2 inputs BUT in Time Weighted Average (TWA) reading - meaning the inputs are read & averaged over a settable time window - see page 5. The next page shows the actual current values for each sensor , followed by the output status of the relays etc.

### **4.) Press the "TEST" button on the HCP7 which demonstrates & tests the controllers**

**output response** using a virtual sensor input automatically raising from 0 to 60 ppm CO and returning to 0 over a 5 minute period. For the sake of reduced demo time, most delay times during the test are bypassed and the outputs will respond to the pre-programmed default CO ppm trigger values with minimal delay. Exceeding 9ppm, the Relay 2 fan enable relay, will energise and the vsd or fan should start. As the virtual input increases past 20 ppm, if a VSD is connected to the controllers "Y1" terminal, the VSD should ramp up until maximum speed as the virtual CO input reaches 35 ppm. After this input reaches 55ppm the alarm strobe output should energise (relay R3) and at 60 ppm the siren output will energise (relay R4). Test that the siren can be muted with the site installed momentary "SIREN MUTE" push button (connected between HCP7 terminals "M & D2").

The virtual input will then proceed to slowly return to 0ppm and relative outputs should de-energise in sequence until the controller returns to the idle state and the test automatically ends . This test can also be canceled any time during the test by again pressing the TEST button.

### **OTHER OPTIONAL SYSTEM COMMISSIONING CHECKING**

Sensors are supplied factory calibrated and shouldn't need checking with calibration gas during initial site commissioning & testing, but if desired follow the procedure on page 5 to check for correct output per 0 & 100ppm CO. It is recommended to have the sensors calibrated every 12 months after commissioning. To aid in testing & fault finding, Hevac HGS-CO sensors are equipped with a basic output indication yellow flashing led to help identify in the field which sensor is producing an output or is in fault condition. The sensor also incorporates a very handy on-board test pin header to aid in field testing the sensor wiring & the HCP7 controllers ability to correctly respond to two different fixed sensor output levels. Beneath the HCP7 connection terminal strip is a 3 way pin header, using the supplied 2 way jumper (which in normal operation is only connected to one pin & having no effect) short the middle & left pins to produce a fixed output level equating to  $\sim$  35ppm CO, which will cause the HCP7 to energise (after 1 minute) the R2 fan enable relay to start the fan or VSD, and will in time also ramp up the VSD (if installed) to full speed....but please note & understand that the HCP7 (ex factory) is set as per AS1668.2 to use time weighted averaging measurement & response techniques and as such the controller would take tens of minutes to fully register this jump in sensor value to ramp the VSD to full speed, so don't wait for that. If the jumper is fitted to the middle & right pins, a full sensor output level equivalent to over 100ppm (11vdc) will be produced which the controller will see as a fault condition resulting in (after a minutes delay) full fan speed and to put the outputs into alarm mode.

### **FAULT DIAGNOSIS**

1.) If the VSD doesn't respond correctly during the test, 1st check that its getting an on/off enable signal from the HCP7's FAN enable relay R2, and whilst the controller is producing a modulating output signal to increase the VSD speed and the VSD doesn't ramp up, verify that the controller is producing a 0-10vdc signal on its "Y1" output terminal by 1st removing the site wire from terminal "Y1" and rerun the HCP7 TEST (button) and test if a 0-10vdc output is being produced between the controllers "Y1"(DC +) & "M" (GND)" terminals, if it does and the drive wasn't responding, check the field wiring between the HCP7 "Y1" output to the VSD "+" signal input, and the HCP7 "M" (or 24v neutral) to VSD signal ground. Also check the settings in the VSD, ie it is set to a voltage signal input not  $4 \sim 20 \text{mA}$  current input~which is a common error.

2.) If the siren or strobe outputs doesn't respond, check the relative HCP7 output relays (R3 & 4) are closing & check the field wiring - the MLD95A alarm module black wire is its neutral connection , the white wire energises the strobe & the red wire energises the siren.

3.) If the external Mute button doesn't mute the siren whilst in alarm mode, check that the switch can provide a voltage free momentary closed contact to the controllers terminals "D2 & M".

4.) If more then 7 sensors are fitted to the system, expansion modules type EXP7 will be fitted that allow 7 more sensors with each expansion module fitted. These sensor inputs should also appear in the status screen pages on the HCP7, if not check that the expansion comms link "E & M" is connected to all modules. If more then one expansion module is used, the 2nd EXP7 should have an address link wire fitted between terminals D1 & M. If a 3rd EXP7 is fitted its address link is D2 & M ,D3 & M on a 4th module & D4 & M on a 5th module. Note if the HCP7 MODBUS terminals are used (X5,6 & 7) the HCP7 itself can only read four sensors.

### **HEVAC HGS-CO SENSOR CALIBRATION WITH CALIBRATION GAS.**

### **REQUIRED EQUIPMENT:**

1 X CARBON MONOXIDE GAS BOTTLE CALIBRATED TO 0 ppm (STILL WITHIN USED BY DATE) 1 X CARBON MONOXIDE GAS BOTTLE CALIBRATED TO 100 ppm (STILL WITHIN USED BY DATE) 1 (At Least ) X GAS BOTTLE REGULATOR C/W TUBING & FLOW HEAD TO FIT SENSOR HEAD 1 X ELECTRONIC VOLT METER SET TO 20vDC SCALE

### **CALIBRATION STEPS :**

- *1.) REMOVE SENSOR COVER AND LOCATE "ZERO" & "GAIN" POTENTIOMETERS ON PCB.*
- *2.) CONNECT / HOLD VOLT METER PROBES TO MEASURE THE SENSOR OUTPUT. CONNECT THE METER'S BLACK LEAD TO TERMINAL "GO" AND THE RED LEAD TO "Y".*
- *3.) USING THE "0ppm" GAS BOTTLE & REGULATOR ATTACH FLOW HEAD SNUGGLY OVER CO SENSOR HEAD, LOCATED PROTRUDING BOTTOM RIGHT OUT OF THE HGS HOUSING.*
- *4.) OPEN THE REGULATOR ON THE "0ppm" GAS BOTTLE AND LEAVE TO SETTLE MEASUREMENT FOR 15 SECONDS, NOTE VOLTAGE OUTPUT.*
- *5.) AJUST THE "ZERO" POTENTIOMETER WITH A SMALL FLAT HEAD SCREW DRIVER UNTIL THE VOLTAGE O/P READS 2.00 +/- 0.02 Volts. ( 2-10vDC O/P =0 to100 ppm with 0.08 volts per1ppm) 5.) CLOSE THE REGULATOR ON THE "0ppm" BOTTLE AND CONNECT THE "100ppm" GAS BOTTLE AND REGULATOR.*
- *6.) OPEN THE REGULATOR ON THE "100ppm" GAS BOTTLE AND LEAVE FOR 30 SECONDS OR UNTIL MEASUREMENT SETTLES, NOTE VOLTAGE OUTPUT.*
- *7.) ADJUST "GAIN" POTENTIOMETER SUCH THAT THE O/P VOLTAGE READS 10.00 +/- 0.02 Volts*
- *8.) TURN OFF REGULATOR AND REPLACE SENSOR HOUSING LID.*
- *9.) ATTACH A NEW CALIBRATION STICKER TO HOUSING SHOWING NEXT DUE CALIBRATION DATE AND IDENTIFICATION OF THE SERVICE TECHNICIAN & COMPANY.*

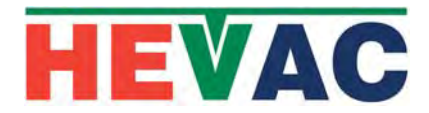

## **Operational notes**

*"TIME WEIGHTED AVERAGE" (TWA) is a method used to average out sensor readings to produce an average output value calculated over a set period (time window), whereas "CURRENT VALUE" (CV) produces the actual current real time sensor value. To save energy & meet minimum safety requirements AS1668.2 calls up the use of TWA measured over an 8 hour period, Most CO control systems on the market tend to ignore this and can only respond to current value ( which exceeds requirements but uses more energy ).This controller can be set to use any combination of TWA or CV for the various outputs. The controller can also be set to force ON fan operation between several configurable blocks of time, intended for use when high periods of traffic are expected and to save cycling and fume build up. The controllers internal time switch is factory preset to force fan operation Monday to Friday in the morning between 7am till 9am and in the evening between 5pm till 7pm (adjustable). To enable this feature, an external link or switch must also be connected between terminals "M" & "D3". This input can alternatively be used as a forced fan run input (for example) from a switch, a movement sensor (with built in run on timer) or & a thermostat, this forced fan run speed is also programmable with a factory default of 100% vsd or high speed. The controller also makes use of an "Idle Run Timer" routine that keeps track of the last fan operation time and automatically starts the fan to satisfy minimum ventilation requirements. The preset factory settings force fan ON operation after 24 hours of idle time and then to run for 10 minutes , both gap & duration settings are user adjustable. HEVAC have also included a feature to Inhibit this forced ON operation by use of an internal time switch, which blocks the Idle Timer triggering fan operation between certain hours so as not to cause unnecessary noise (for example) during night hours in an apartment building. The factory settings for this inhibit timer is to block operation between the hours of 10pm till 9am , Note : This inhibit routine does not stop a genuine fan start call due to a build up of CO or NO2 which is enabled to operate 24/7 as per AS1668.*

*The number of connected sensors and the sensor measurement maximum value (allowing other brand of sensors to used) are user adjustable in the menu system under the password protected " CONFIGURE CONTROLLER " sub menu. The password is 9562. Leave unused X & D inputs open.*

*Analog output "Y2" is factory preset as a 10vDC output signal source for use (as example) as a EC fan full speed signal source via a "Auto/Manual" selector switch or for use as a sensor I/P test = full scale. As of Jan. 2020 this Y2 output can now also be set to mirror the output of Y1 where more then 3 vsd's need to be driven (each Y output can drive 100mA = ~ 3 typical VSD's).*

*This controller has a simple time stamped data logger to help diagnose faults and system behavior. Also for optional use, Relay 5 acts as an "I'm OK" output which holds relay 5's contacts closed (on) when the controller has power, is operating correctly, there are no sensor faults and no interlocked fan faults. The fan fault input "D1" can also be user set such that the controller will respond to an opening contact (N/C) or closing contact (N/O) contact (default) to "M" on fan fault and whether the fault input is internally interlocked with the fan run relay* P6 15/01/20

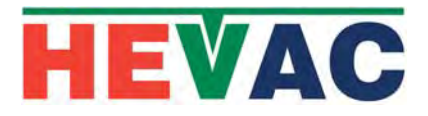

## **AS1668.2 - 2012 COMPLIANCE**

**\*\*\*NOTE** \*\*\*: **AS1668.2-2012 Calls for CO ppm sensor response to be based on a Time Weighted Average (TWA) set over an 8 hour period, and with different O/P ppm trigger values depending on the space being used as an occupied or unoccupied CarPark**. Hevac has found that although the specified settings for unoccupied carparks satisfy the heath & safety standards and conserve energy, they give poor comfort response to sudden build up of annoying fumes from an idling car or forklift etc, So as a reasonable compromise, Hevac has preset the HCP7 controller to exceed the AS1668.2 requirements, using the controllers "CUSTOM" programming menu to set outputs as per the custom settings see page 8. The site commissioning technician can change most settings (with the custom menu) or select one of the inbuilt preset occupied or un-occupied programs that fully comply to the standards, but compliance to meet minimum standards then shifts from HEVAC to the programmer. **Note** : AS1668.2-2012 no longer calls up the use of NO2 sensors, although HEVAC still recommends their system inclusion particularly when many diesel trucks or cars use the parking facilities. The "CONFIGURE" menu for editing is password protected, the password (is the 1st 4 digits of our phone number) **9562**. A 3rd party Modbus connected monitoring / data logging module c/w web interface is also available if required, although the controller does now include a simple 20 event data logger inbuilt. The standards call for the maximum distance between sensor locations not to exceed 25 meters with sensors mounted between 750mm & 1800mm above floor level. Please refer to the standards for other criteria that affect system compliance.

**Relay 5 (terminal 8) is available for use as a normally energised relay if no faults exist for optional use as a system healthy indication lamp.**

IT SHOULD BE NOTED THAT THE CODE DOESNT ACTUALLY CALL UP THE REQUIREMENT OF A STROBE *LIGHT , THIS HAS BEEN A TRADITION THAT CONTROL SUPPLIERS HAVE ALSO SUPPLIED AND SET TO TRIGGER AS AN EARLY WARNING BEFORE THE REQUIRED SIREN TRIGGER POINT IS REACHED.*

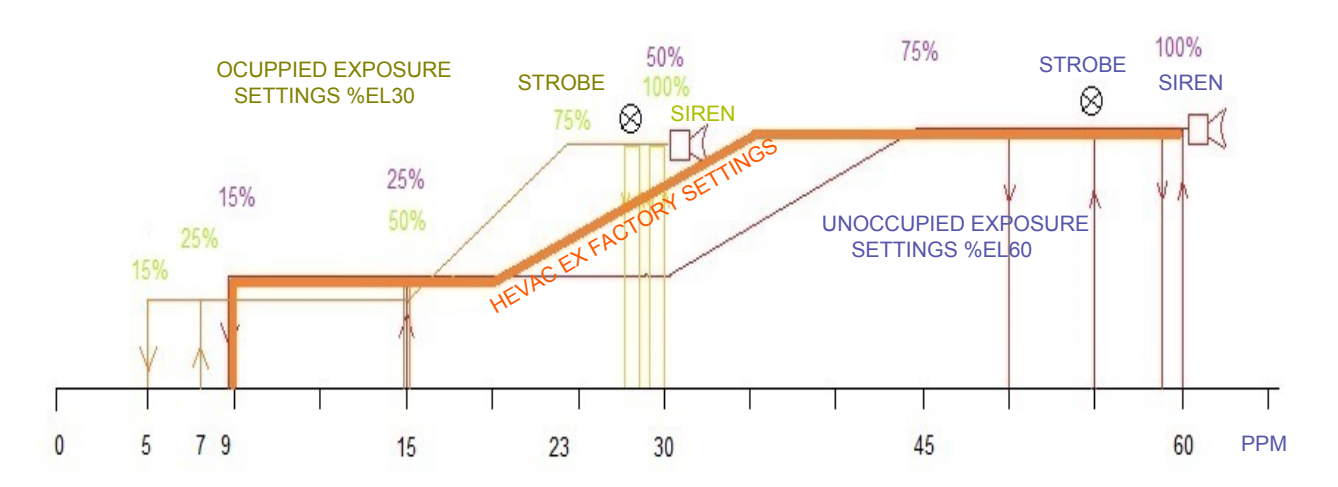

*NOTE: THE CODE ALSO CALLS UP FORCED RUNNING OF THE FAN SYSTEM TO MEET MINIMUM VENTILATION REQUIREMENTS IN A 24HR PERIOD. AS SUCH THE HCP7 INCLUDES AN IDLE TIMER THAT TRIGGERS FAN OPERATION FOR 10 MINUTES (ADJUSTABLE) IF THE FAN SYSTEM HASNT STARTED IN THE PREVIOUS 24HRS (ADJUSTABLE).*

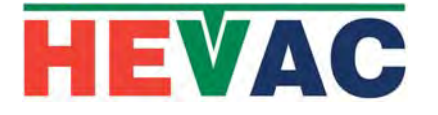

*NOTE : THE CONTROLLER IS DELIVERED PRESET USING SETTINGS FROM THE "CUSTOM" MENU AS PER HEVAC RECOMMENDATIONS & EXCEED AS1668.2 REQUIREMENTS NO2 SETTINGS ARE BASED ON HEVAC RECOMMENDATIONS.* \*

#### **UNOCCUPIED MODE** FACTORY FIXED SETTINGS (using 8Hr TWA) (as per AS1668.2)

#### FIXED PRESET SETTINGS FOR **2 SPEED** FAN OUTPUT (LOW / HIGH)

RELAY 2 TWA LOW SPEED ON > 15 ppm OFF < 9ppm CO / ON > 2ppm OFF <1.5ppm NO2 / 1 Min. ON DELAY/ 5 Min OFF DELAY RELAY 1 TWA HIGH SPEED ON > 45 ppm OFF < 30ppm CO / ON > 3ppm OFF < 2.5ppm NO2 / 2 Min. ON DELAY/ 5 Min OFF DELAY<br>RELAY 3 TWA STROBE ON > 55 ppm OFF < 50ppm CO / ON > 3.5ppm OFF <3ppm NO2 / 1 Min. ON DELAY RELAY 3 TWA STROBE ON > 55 ppm OFF < 50ppm CO / ON > 3.5ppm OFF <3ppm NO2 / 1 Min. ON DELAY RELAY 4 TWA SIREN ON > 60 ppm OFF < 55ppm CO / ON > 4ppm OFF < 3ppm NO2 / 4 Min. ON DELAY

#### FIXED PRESET SETTINGS FOR **VSD** CONTROLLED FANS

RELAY 2 TWA VSD ENABLE ON > 15 ppm OFF < 9ppm CO / ON > 2ppm OFF < 1.5ppm NO2 / 1 Min. ON DELAY/ 5 Min OFF DELAY Y1 0-10v TWA VSD RAMP 100% > 45 ppm - Min < 30 ppm CO / 100% >3ppm - Min < 2ppm NO2 / + Integral time = 60 Minutes ON > 60 ppm OFF < 55ppm CO / ON > 3ppm OFF < 2.5ppm NO2 / 2 Min. ON DELAY/ 5 Min OFF DELAY RELAY 1 TWA ON > 55 ppm OFF < 50ppm CO / ON > 3.5ppm OFF < 3ppm NO2 / 1 Min. ON DELAY RELAY 3 TWA STROBE<br>RELAY 4 TWA SIREN  $ON > 60$  ppm OFF < 55ppm CO / ON > 4ppm OFF < 3ppm NO2 / 4 Min. ON DELAY

**OCCUPIED MODE** FACTORY FIXED SETTINGS (using 8Hr TWA) (as per AS1668.2)

RELAY 2 TWA LOW SPEED ON > 9 ppm OFF < 7ppm CO / ON > 2ppm OFF <1.5ppm NO2 / 1 Min. ON DELAY/ 5 Min OFF DELAY RELAY 1 TWA HIGH SPEED ON > 23 ppm OFF < 15ppm CO / ON > 3ppm OFF < 2ppm NO2 / 2 Min. ON DELAY/ 5 Min OFF DELAY RELAY 3 TWA STROBE ON > 28 ppm OFF < 26ppm CO / ON > 3.5ppm OFF < 3ppm NO2 / 1 Min. ON DELAY<br>RELAY 4 TWA SIREN ON > 30 ppm OFF < 28ppm CO / ON > 4ppm OFF < 3ppm NO2 / 4 Min. ON DELAY  $ON > 30$  ppm  $OFF < 28$ ppm  $CO$  /  $ON > 4$ ppm  $OFF < 3$ ppm  $NO2$  / 4 Min. ON DELAY

#### FIXED PRESET SETTINGS FOR **VSD** CONTROLLED FANS

RELAY 2 TWA VSD ENABLE ON > 9 ppm OFF < 7ppm CO / ON > 2ppm OFF < 1.5ppm NO2 / 1 Min. ON DELAY/ 5 Min OFF DELAY Y1 0-10v TWA VSD RAMP 100% > 23 ppm - Min < 15 ppm CO / 100% >3ppm - Min < 2ppm NO2 / + Integral time = 60 Minutes ON > 30 ppm OFF < 28ppm CO / ON > 3ppm OFF < 2.5ppm NO2 / 2 Min. ON DELAY/ 5 Min OFF DELAY RELAY 1 TWA ON > 28 ppm OFF < 26ppm CO / ON > 3.5ppm OFF < 3ppm NO2 / 1 Min. ON DELAY RELAY 3 TWA STROBE<br>RELAY 4 TWA SIREN  $ON > 30$  ppm  $OFF < 28$ ppm  $CO / ON > 4$ ppm  $OFF < 3$ ppm  $NO2 / 4$  Min. ON DELAY

#### **CUSTOM MODE EX HEVAC DEFAULT SETTINGS** (exceeds AS1668.2) \*

#### FIXED PRESET SETTINGS FOR **2 SPEED** FAN OUTPUT (LOW / HIGH)

RELAY 2 CV LOW SPEED ON > 15 ppm OFF < 9ppm CO / ON > 2ppm OFF < 1.5ppm NO2 / 1 Min. ON DELAY/ 5 Min OFF DELAY<br>RELAY 1 CV HIGH SPEED ON > 35 ppm OFF < 20ppm CO / ON > 3ppm OFF < 2.5ppm NO2 / 2 Min. ON DELAY/ 5 Min OFF DELA HIGH SPEED ON > 35 ppm OFF < 20ppm CO / ON > 3ppm OFF < 2.5ppm NO2 / 2 Min. ON DELAY/ 5 Min OFF DELAY<br>STROBE ON > 55 ppm OFF < 50ppm CO / ON > 3 5ppm OFF < 3ppm NO2 / 1 Min. ON DELAY RELAY 3 CV STROE<br>RELAY 4 CV SIREN RELAY 4 CV ON > 55 ppm OFF < 50ppm CO / ON > 3.5ppm OFF < 3ppm NO2 / 1 Min. ON DELAY ON > 60 ppm OFF < 55ppm CO / ON > 4ppm OFF < 3ppm NO2 / 4 Min. ON DELAY

#### FIXED PRESET SETTINGS FOR **VSD** CONTROLLED FANS

RELAY 2 CV VSD ENABLE ON > 15 ppm OFF < 9ppm CO / ON > 2ppm OFF < 1.5ppm NO2 / 1 Min. ON DELAY/ 5 Min OFF DELAY Y1 0-10v CV VSD RAMP 100% >35 ppm - Min < 20ppm CO / 100% >3ppm - Min < 2ppm NO2 / + Integral time = 60 Mins. ON > 60 ppm OFF < 55ppm CO / ON > 3ppm OFF < 2.5ppm NO2 / 2 Min. ON DELAY/ 5 Min OFF DELAY RELAY 1 CV ON > 55 ppm OFF < 50ppm CO / ON >3.5ppm OFF < 3ppm NO2 / 1 Min ON DELAY RELAY 3 CV STROBE<br>RELAY 4 CV SIREN RELAY 4 CV SIREN ON > 60 ppm OFF < 55ppm CO / ON > 4ppm OFF < 3ppm NO2 / 4 Min. ON DELAY

#### **\*\*\*CHANGING EX HEVAC SETTINGS SHIFTS RESPONSABILITY FOR COMPLIANCE TO AUSTRALIAN STANDARDS FROM HEVAC TO THE COMMISSIONING PERSONAL\*\*\*. Using "CUSTOM" mode most settings are user adjustable.**

*NOTE : UNDER VSD CONTROL, RELAY 1 INTERNALLY OPERATES WITH RELAY 4 TRIGGER SETTINGS AS AN OPTIONAL EXTRA ALARM OUTPUT & DOUBLES AS A FORCED RUN FAIL SAFE VSD INTERLOCK.*

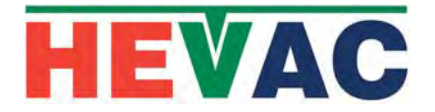

#### Keypad, displays & settings.

**The controllers fascia includes 4 push buttons , a 2x16 character LCD screen and five L.E.D's indicating Low & High fan speeds, Strobe and Siren operation, and a common Fault, Demo (led flashes) & system OK led. The controllers 4 push buttons have the following functions: "MENU/ENTER" : To edit the controllers settings, press this button to enter the controllers menu list (some menus are password protected).**

**"MUTE / ESC" : Used to exit a menu or as a Siren Mute, (which can also be muted by an external push button connected between terminals M and D2).**

**"TEST / UP" : pressing the "TEST" button causes normal operation to stop and a 5 minute demo/test program to run that simulates CO levels increasing from 0ppm to 63ppm & returning to 0 to demonstrate the effect on outputs and displays at various CO levels, note normal delay times are bypassed or reduced.**

**"STATUS / DOWN" : pushing the "STATUS" button causes the display to show input and output status .Push the up or down buttons to see all pages of information.** 

#### **TECHNICAL DETAILS**

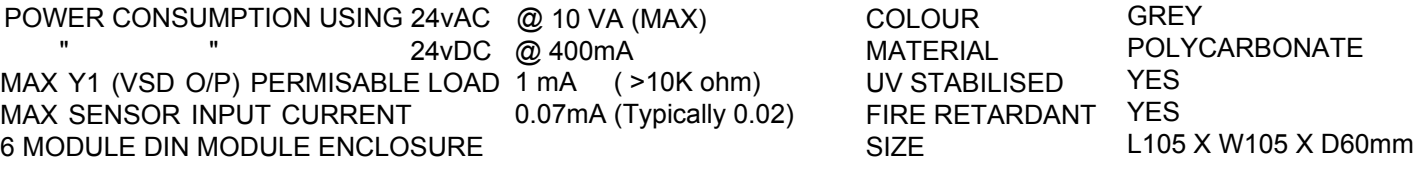

#### **TERMINAL DESIGNATIONS**

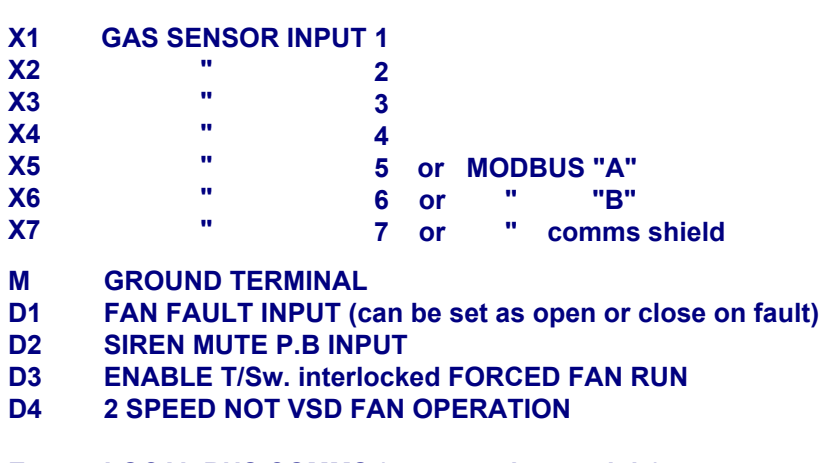

- **E M LOCAL BUS COMMS (to expansion module) GROUND TERMINAL**
- **- 12-24v NEUTRAL / GROUND + 1 2 3 4 5 6 7 8 M 12-24v ACTIVE (AC or DC) COMMON for RELAYS 1 & 2 RELAY 1 N/C-HIGH SPEED RELAY 1 N/O RELAY 2 N/O- LOW SPEED COMMON for RELAYS 3, 4 & 5 RELAY 3 N/O- STROBE RELAY 4 N/O- SIREN RELAY 5 N/O- I'M OK= CLOSED**
	- **GROUND TERMINAL**
- **Y1 VSD 0-10vDC OUTPUT**
- **Y2 FIXED 10vDC or MIRROR Y1**

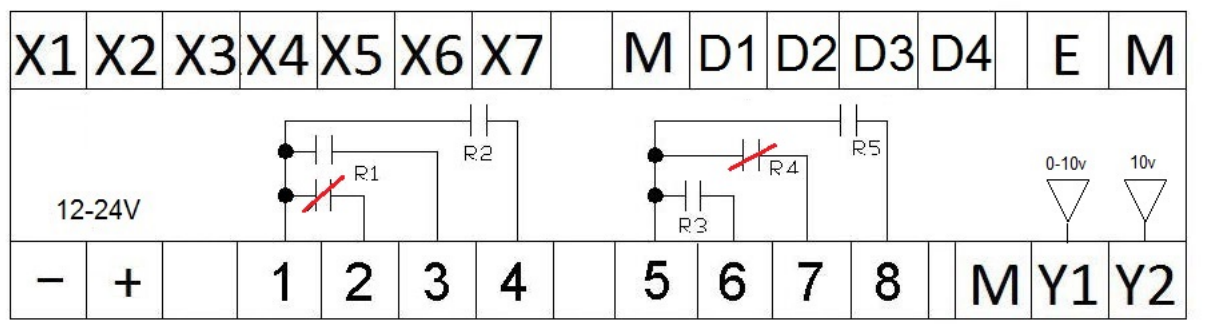

NOTE NEW N/C FAIL SAFE OUTPUTS

## **MAIN MENU**

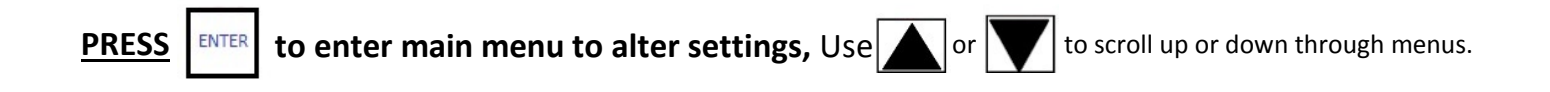

### Under menu called <mark>SET CLOCK-</mark> SET SYSTEM CLOCK, DATE & DAYLIGHT SAVING

Under menu called **SET TIME SWITCH-** SET TIMES & DAYS that allow the D3 & M link to **(for D3 FAN RUN)** force fan run operation.

Under menu called <mark>VIEW EVENT ON HISTORY-</mark> VIEW EVENTS that trigger an output "ON" response<br>UPTO 20 EVENTS RECORED THAT OVER WRITE OLDEST RECORD

Under menu called **CONFIGURE CONTROLLER-**

 **NOTE : this menu is password protected.**

1.) SET NUMBER OF SENSORS

P/W= *9562*

- # of CO sensors
- # of NO2 sensors
- 2.) EDIT SENSOR FULL SCALE (VALUE)
	- CO sensor full scale
		- NO2 sensor full scale
- 3.) SET OCCUPANCY TYPE

-occupied : loads settings to suit occupied mode -unoccupied : loads settings to suit unoccupied mode -custom : allows user to manually set most settings

- 4.) EDIT OUTPUT DELAY TIMERS
- 5.) SET AVERAGING TIME WINDOW TWA
- 6.) SET IDLE PERIOD AUTO FAN RUN TIMER
- 7.) SET D1 (fan) FAULT MODE STATE
- 8.) EDIT FORCED FAN D3/IDLE SPEED
- 9.) Y2 APPLICATION
- 10.) CONFIGURE MODBUS
- 11.) RESTORE FACTORY DEFAULTS

## **SET CLOCK (factory preset with eastern standard +daylight saving trigger dates)**

From the running screen press the **ENTER** button to display the 1st main sub menu **"SET CLOCK**" to check or edit the controllers time, date and day light saving enable or disable settings. Daylight saving (if enabled) starts on the 1<sup>st</sup> Sunday in October (at 2am) and finish on the 1<sup>st</sup> Sunday in April (3am)

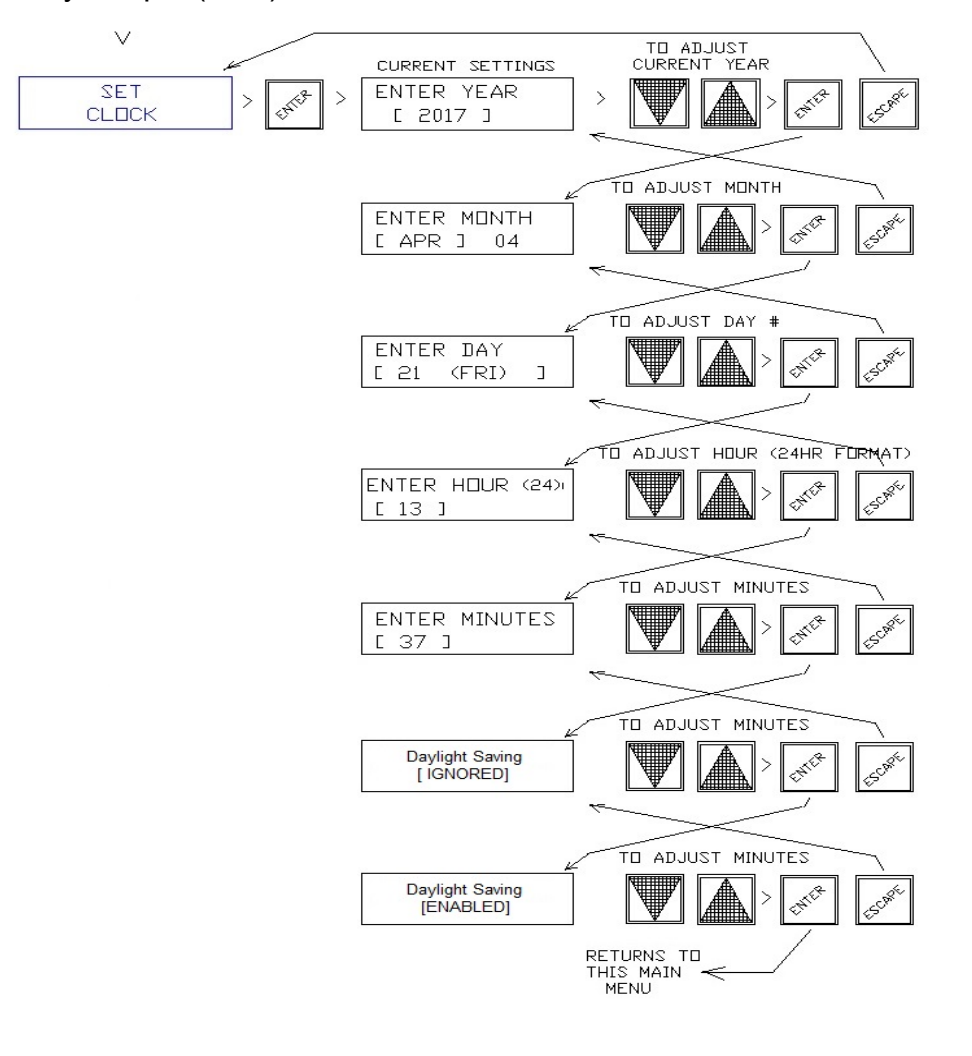

## **SET TIME SWITCH for D3 (INTERLOCK) FAN RUN**

**----------------------------------------------------------------------------------------------------**

The controllers internal time switch to force ON fan operation (enabled by also fitting a link between terminals D3 & M) can be easily programmed for multiple ON/OFF switching times per day. The controller comes factory preset for forced fan ON operation to cover the typical peak traffic times for morning & evening - monday to friday from 7am (event 01) till 9am (event 02) & from 17:00pm (event 03) till 19:00 (event 04). This application requires a permanent link to be fitted between terminals D3 & M.

## **SET TIME SWITCH for D3 FAN RUN** CONTINUED

**To edit settings**, from the normal running screen, Press the fascia button labeled "**ENTER**".

Scroll down through the menu tree with the "**DOWN**" arrow button till **"SET TIME SWITCH for D3 FAN RUN"** is displayed. Press the "**ENTER"** button to open this menu. The existing detail for switching event 1 is displayed. Unlike other time switches, this controller has very flexible unassigned switching events (instead of fixed sequential ON then OFF routines). Time switching events can be set to switch (change state) at any time & day/s, and set as a switching ON event or OFF event. With this method, multiple ON / OFF events can be set on individual days or groups of days (crossing midnight is no issue). 18 switching events are available.

**Alternatively the D3 & M link can be used as an external manual forced fan ON input**  from some other device , ie manual switch , thermostat or a movement sensor (c/w built in run on timer). It can be interlocked with time switch times to allow external forced operation during programmed times or if no time switch OFF time entered the external interlock can trigger operation as required 24/7.

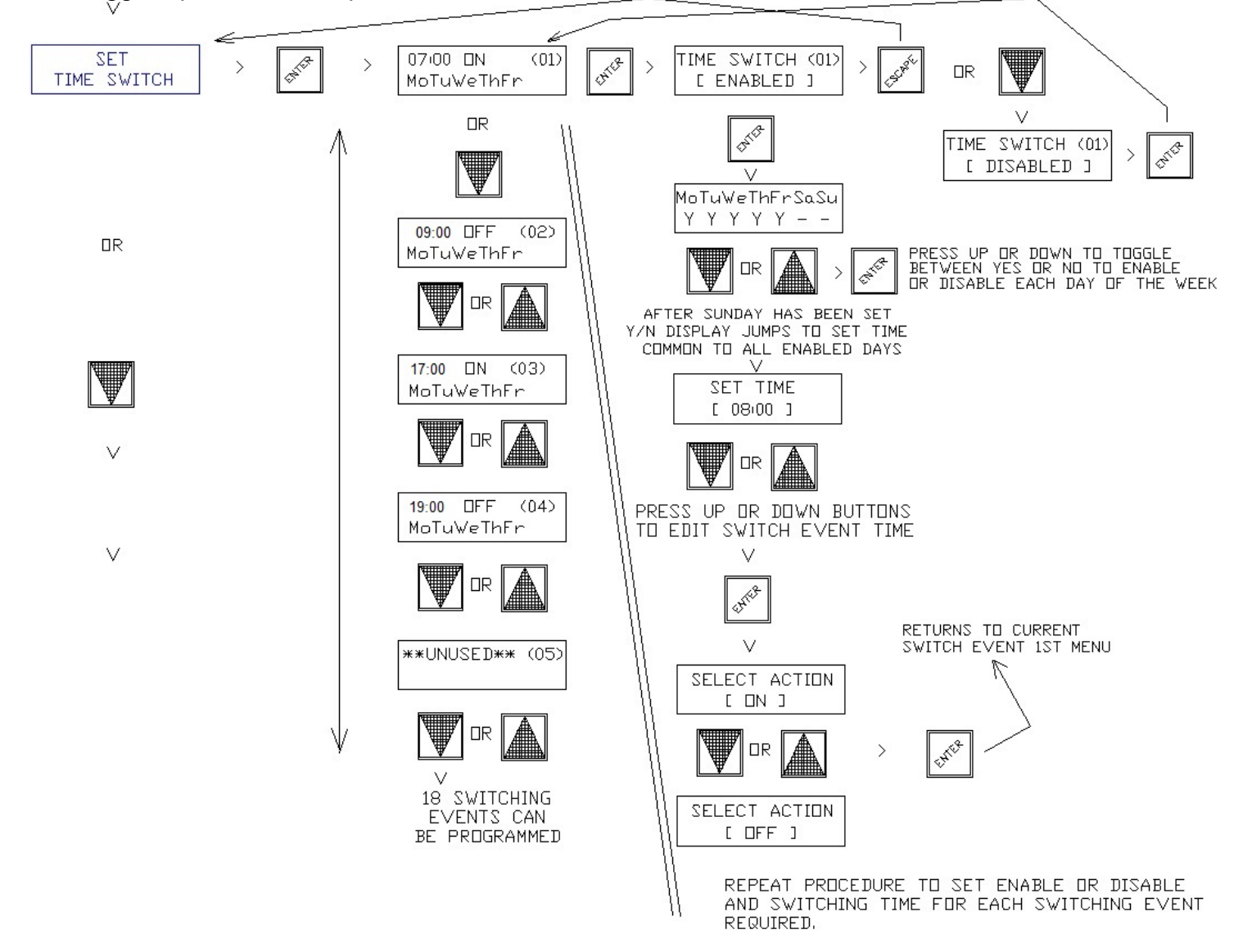

## **VIEW EVENT ON HISTORY**

The controller now has a simple 20 event data logger that records input events that cause an output response to help diagnose alarm causes and system behavior. Note : After 20 events are recorded new events overwrite the oldest event.

To access the logger, press the fascia ENTER button to open the menu system, using the DOWN button, scroll down through the menu until "VIEW EVENT **ON** HISTORY" is displayed.

Press the ENTER button to open this menu & view the 1st (if any) ON event triggers. The LCD display shows the event # starting at 01, followed by the event description and the sensor input number that caused the event. On the bottom line is recored the time and date that the triggered the event.

#### DISPLAYED SCREEN INDICATING A SENSOR FAULT HAS OCCURED

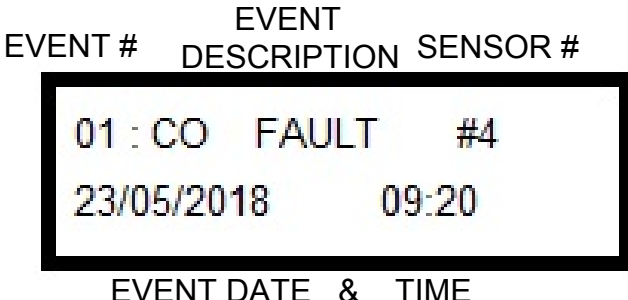

The 1st event is the newest, followed by older events up to a maximum of 20 events. To erase the event history scroll up from the 1st event and the LCD screen will display a message asking to "ERASE WHOLE HISTORY" ?, Press ENTER to delete history or press the ESC button to exit event history leaving history intact. Other event screens are shown below.

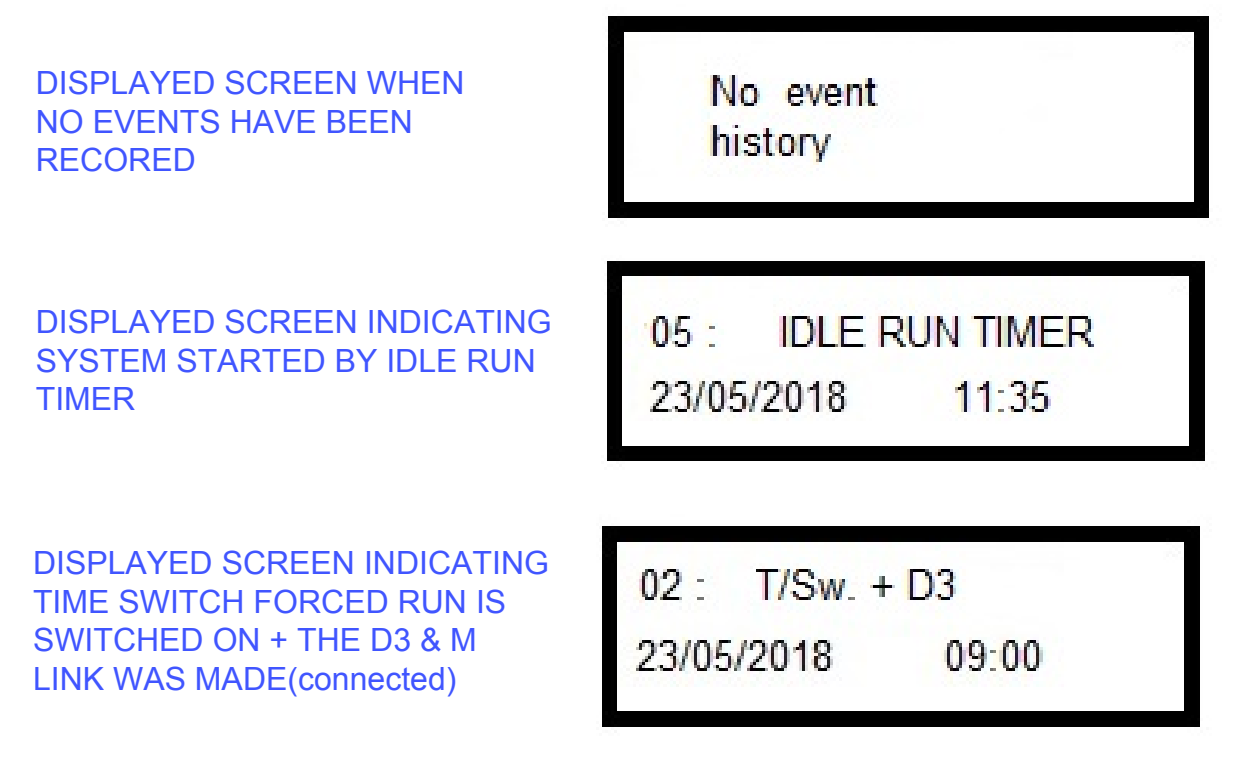

## **CONFIGURE CONTROLLER** (**+ SUB MENU'S)**

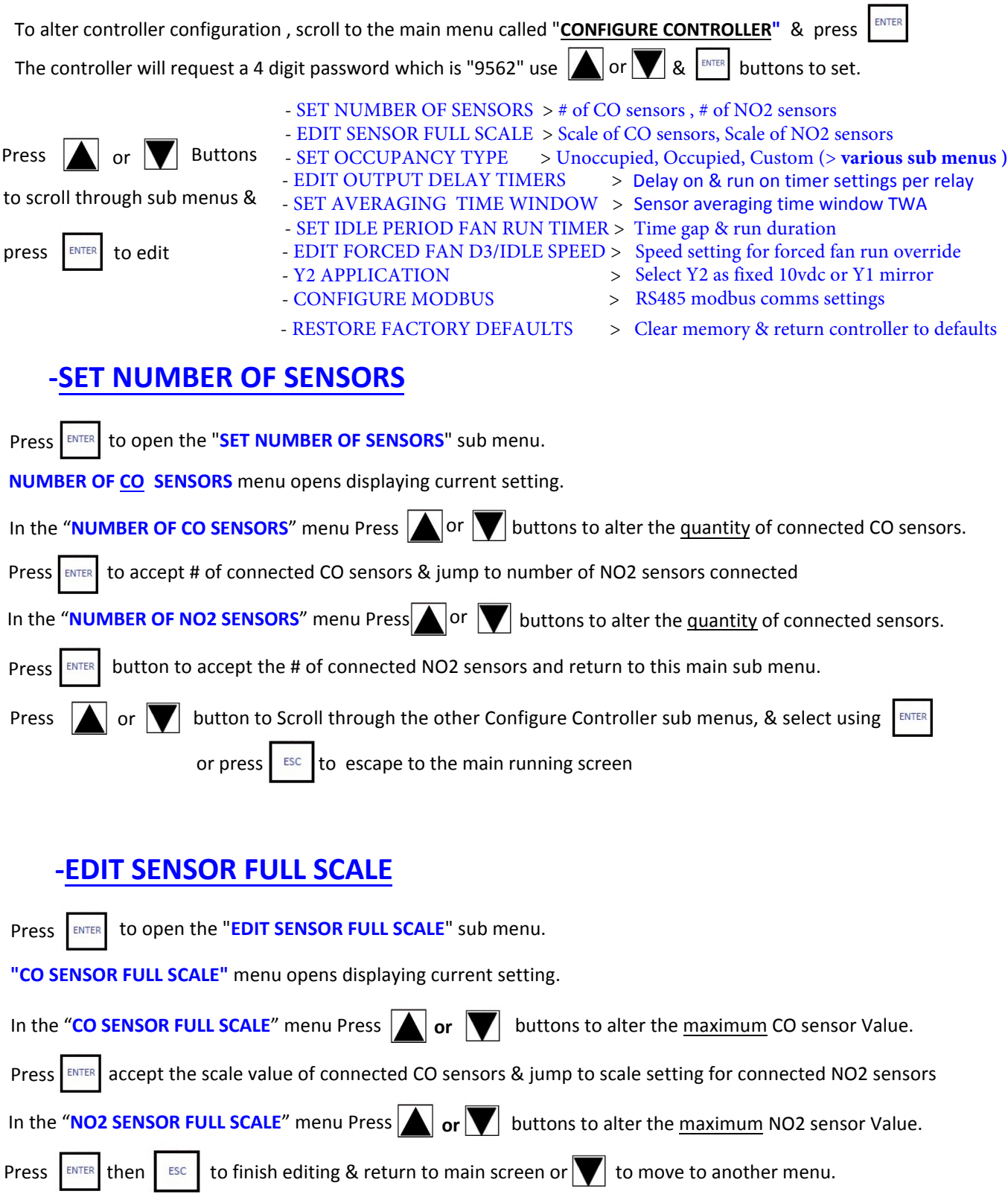

Note: The HCP7 Controller and expansion modules EXP7 are designed to respond to gas sensors with an output voltage of 2 to *10vDC over their measurement range. Examples being : The Hevac HGS-CO sensors produce 2-10v over 0-100 ppm & DWYER CO sensors typically produce 2-10v over 0-200 ppm. The SENSOR FULL SCALE settings must be set to match the attached sensors, and sensor (types) must be of the same range, ie all CO sensors if set to 200 must all have a full range of 200, if NO2 sensors are also connected and set to 20ppm , then all NO2 sensors have to be 0-20ppm sensors.*

## **-SET OCCUPANCY TYPE**

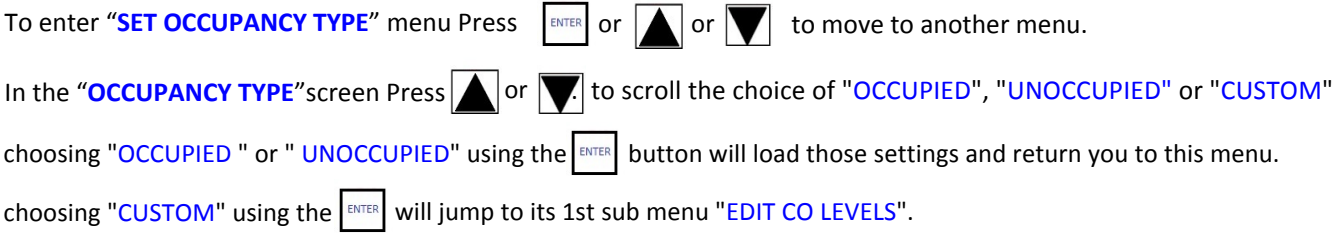

## SUB MENU **"CUSTOM"** in Occupancy type

USE THIS SUB MENU TO EDIT ALL VALUES FOR CO & NO2 TRIGGER POINTS, TIME DELAYS AND RESPONSE TIMES & METHOD. NOTE : USING THIS MENU SHIFTS RESPONSABILITY FROM HEVAC CONTROLS PTY.LTD TO THE USER FOR COMPLIANCE WITH AUSTRALIAN STANDARDS AS1668.2

IF "**CUSTOM**" IS SELECTED AS THE OCCUPANCY TYPE, THE FOLLOWING SUB MENUS ARE ACCESSABLE

-EDIT CO OUTPUT ON/OFF VALUES - set On, Off, Start & Range trigger points of relative output relays & Y1 in ppm CO -EDIT NO2 OUTPUT ON/OFF VALUES - set On, Off, Start & Range trigger points of relative output relays & Y1 in ppm NO2 -SET SENSOR O/P RESPONSE METHOD - choose Time Weighted Average (TWA) or Current Value (CV) for each output

## **- EDIT CO OUTPUT ON/OFF VALUES**

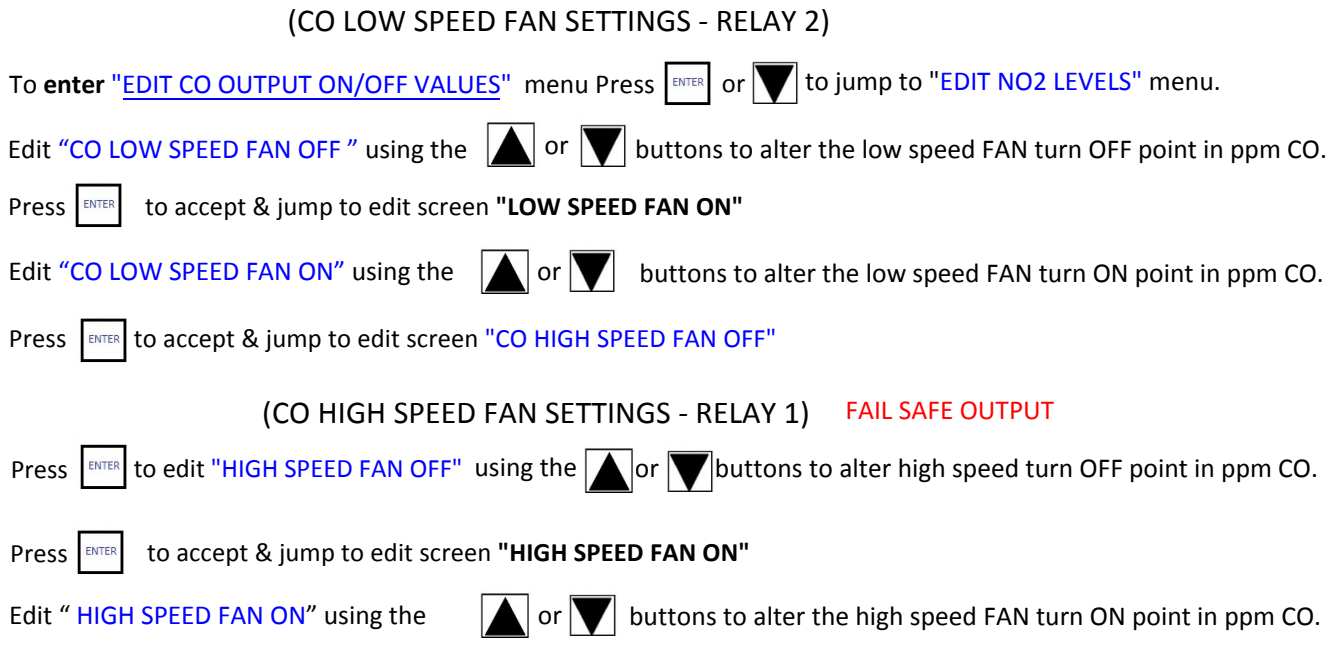

#### (CO STROBE SETTINGS - RELAY 3)

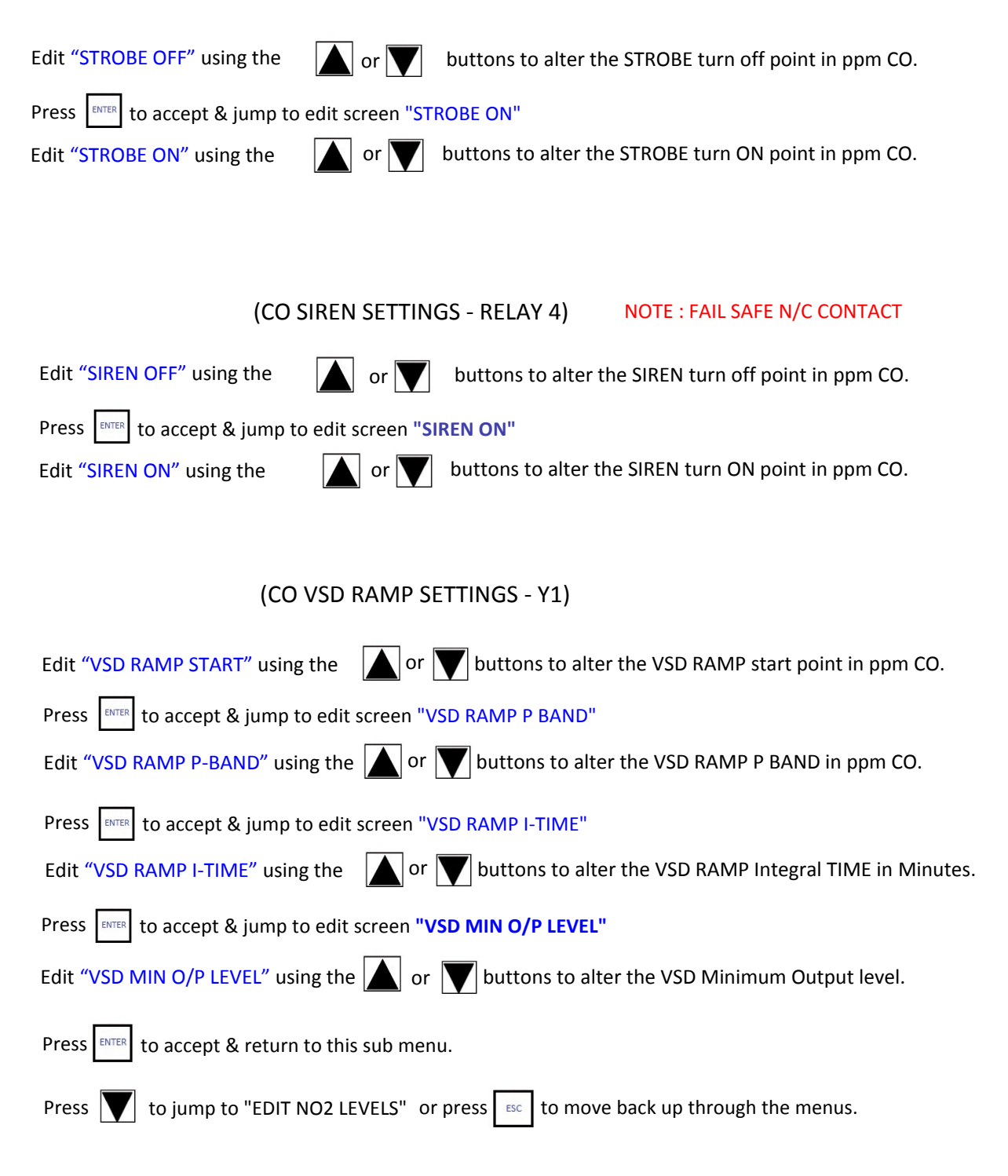

## **-EDIT NO2 ON/OFF OUTPUT VALUES**

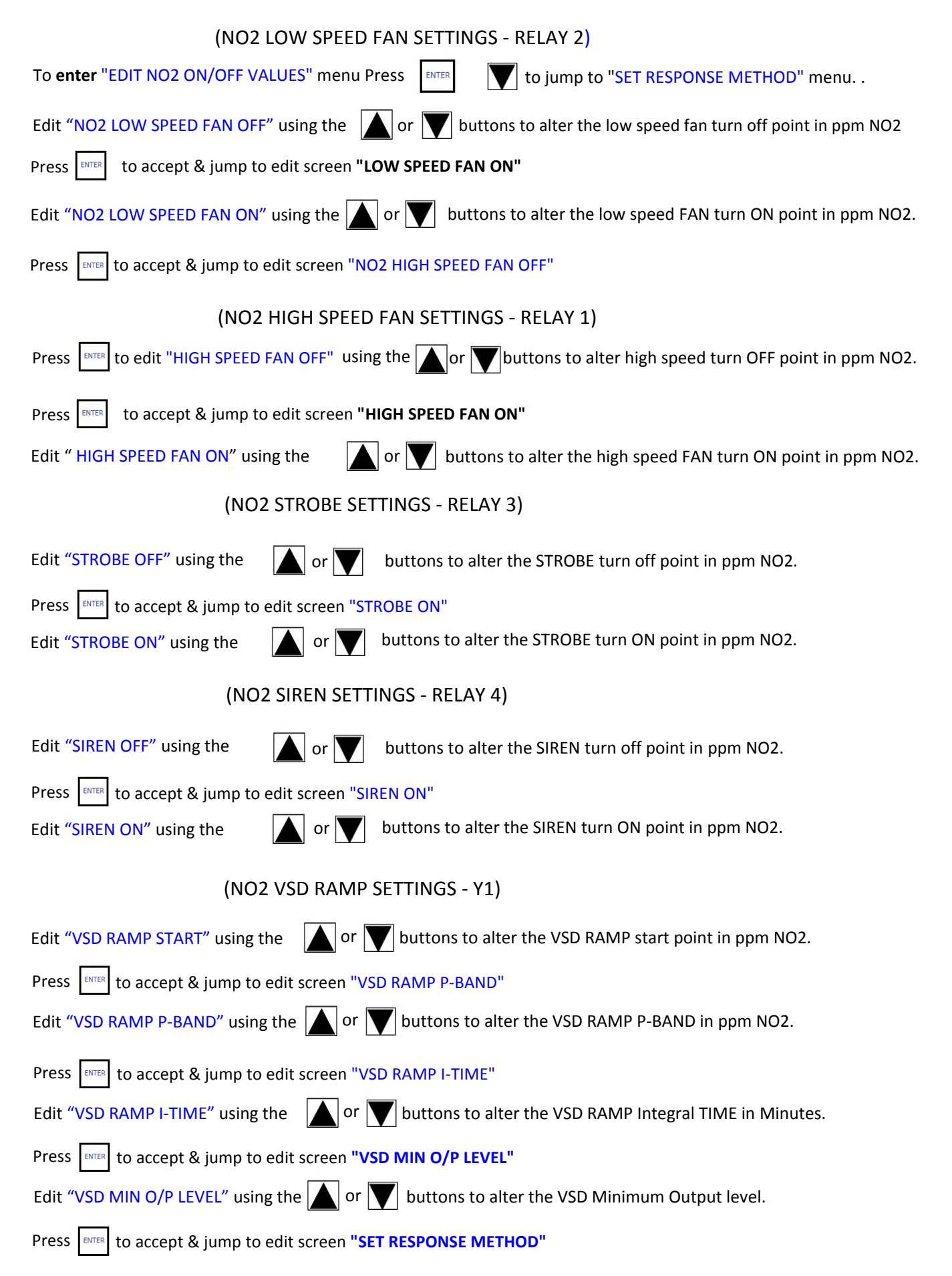

## **-SET SENSOR O/P RESPONSE METHOD** - (TWA or CV)

*Use this menu to set whether an output relay (or the VSD ramp) should respond to the highest sensor signal but which is averaged out over a time window period using the TWA time setting , or to respond to the highest actual current sensor value (CV)* .

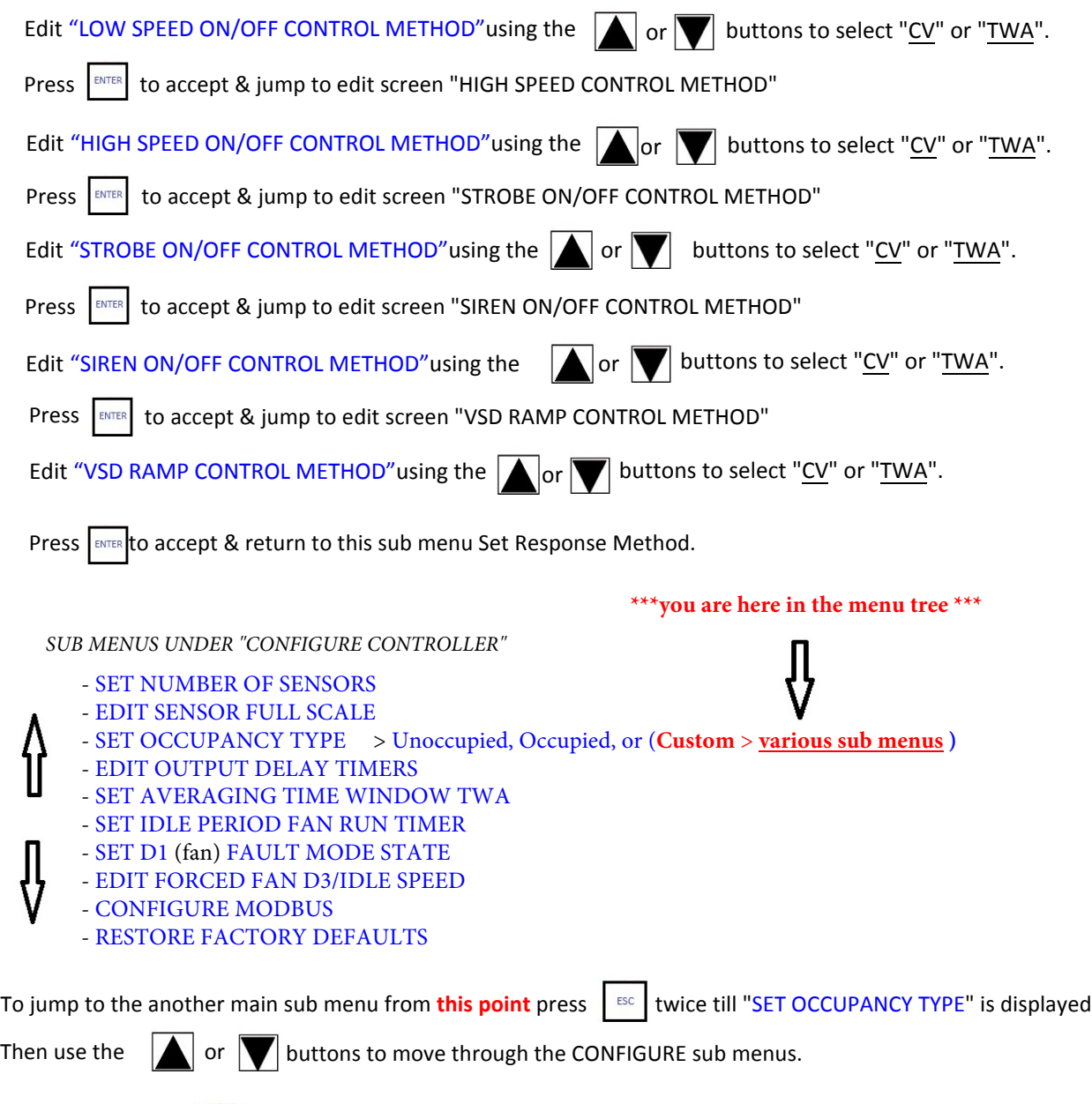

## **-EDIT OUTPUT DELAY TIMERS**

*USE THIS MENU TO ADJUST THE DELAY ON AND RUN ON TIME DELAYS FOR EACH RELAY OUTPUT (COMMON FOR CO & NO2 RESPONSE)*

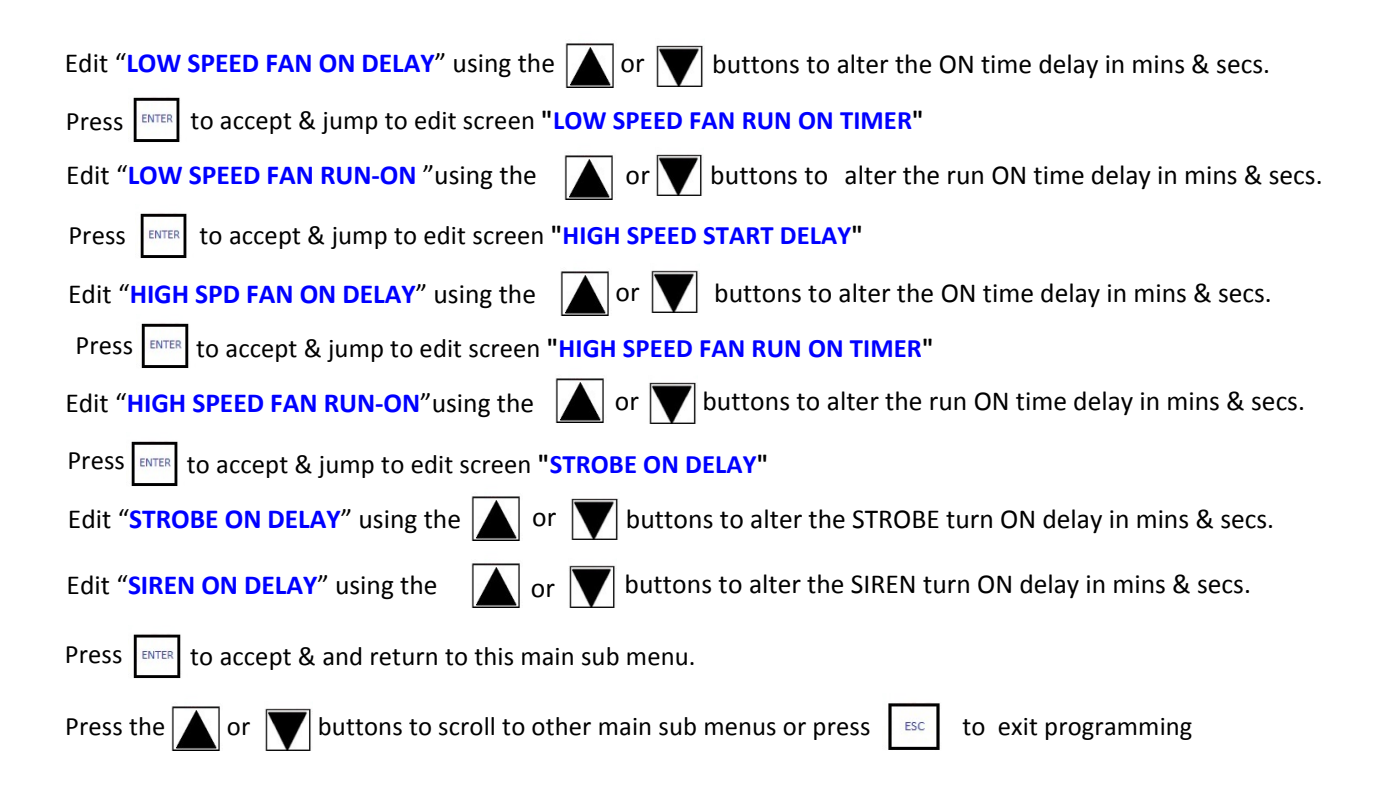

### **-SET TIME AVERAGING WINDOW**

USE THIS MENU TO CHANGE THE TIME WINDOW THAT A SENSOR MEASUREMENT IS AVERAGED OVER , AS1668.2 ACCEPTS THIS *SET TO 8 HOURS, ALTHOUGH THIS SETTING WILL CAUSE VERY DELAYED SENSOR RESPONSE. SETTING THIS VALUE LOWER EXCEEDS REQUIREMENTS AND WILL GIVE FASTER SENSOR RESPONSE, OR USING THE "CUSTOM MENU" OUTPUTS CAN BE ALTERNATIVELY INDIVIDULY SET TO USE "CURRENT VALVE" WHICH THEN USES THE HIGHEST REAL TIME ACTUAL SENSOR VALUE.*

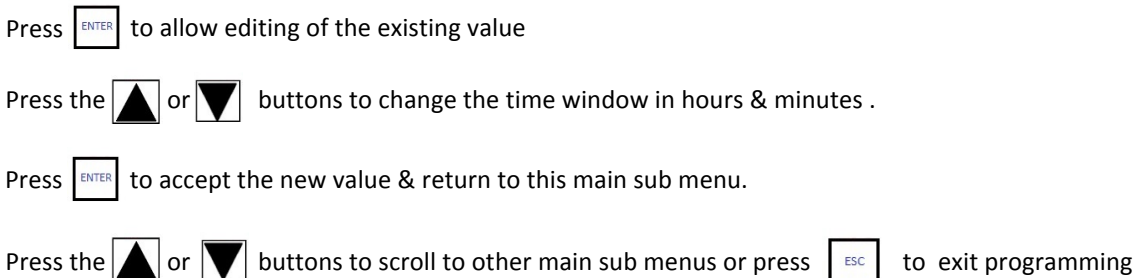

## **-SET IDLE PERIOD FAN RUN TIMER**

*USE THIS MENU TO SET THE IDLE PERIOD AFTER WHICH THE FAN WILL AUTOMATICALLY START AND THE AMOUNT OF TIME THE FAN THEN RUNS FOR TO PROVIDE MINIMUM VENTILATION AIR TURNOVER REQUIREMENTS*

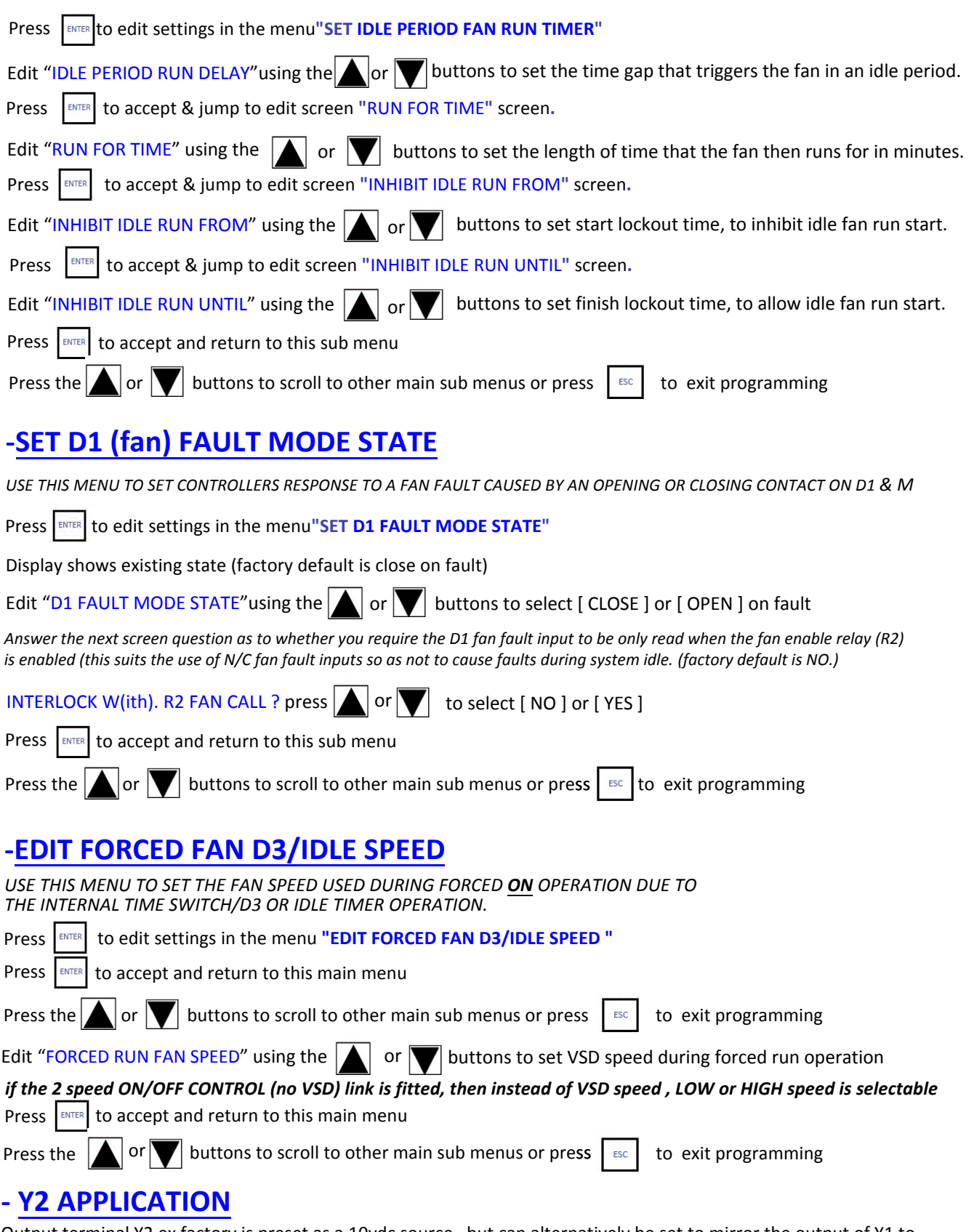

Output terminal Y2 ex factory is preset as a 10vdc source , but can alternatively be set to mirror the output of Y1 to allow the controller to drive upto  $\sim$  6 vsd's (3 per output). Select and open this menu to set the required use of this output using the **or buttons to select then press**  $\frac{1}{\text{EVALU}}$  **to set, then press**  $\frac{1}{\text{ESC}}$  **to exit this menu.** 

## **-CONFIGURE MODBUS**

*TO ENABLE THE USE OF MODBUS SET THE SETTINGS IN THE MENU BELOW AS REQUIRED TO MATCH THE SYSTEM CONNECTED , ALSO NOTE : INTERNAL RED CONNECTOR LINKS ON THE BOTTOM CIRCUIT BOARD HAVE TO BE RELOCATED TO TRANSFER USE OF TERMINALS "X5, X6 & X7" FROM SENSOR INPUT USE TO MODBUS USE. WITH POWER OFF, OPEN THE HOUSING & LOCATE THE 3 RED JUMPERS ON THE PCB LABLED "CN3 & CN4" (3 JUMPERS) REPOSTION THESE 3 JUMPERS FROM THE TOP 2 PINS (V) TO THE BOTTOM 2 PINS (C).*

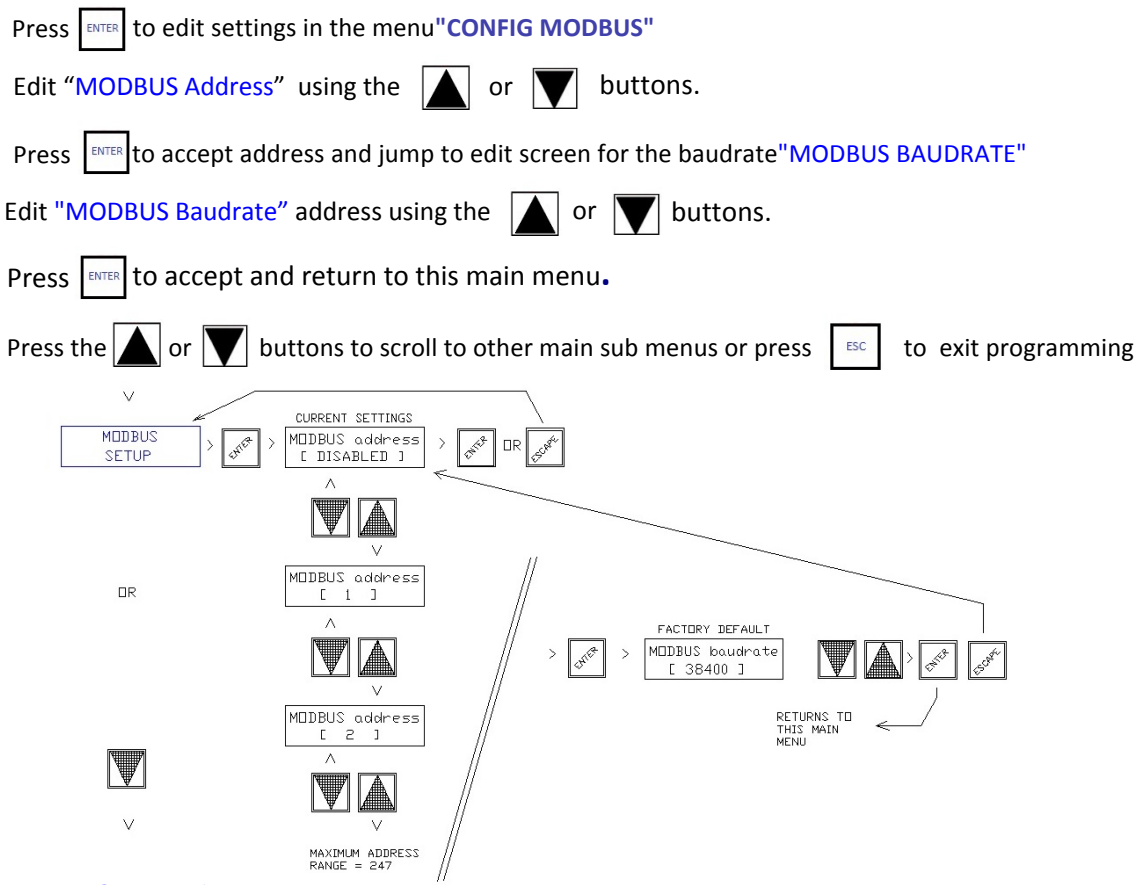

#### *MODBUS MEMORY MAP*

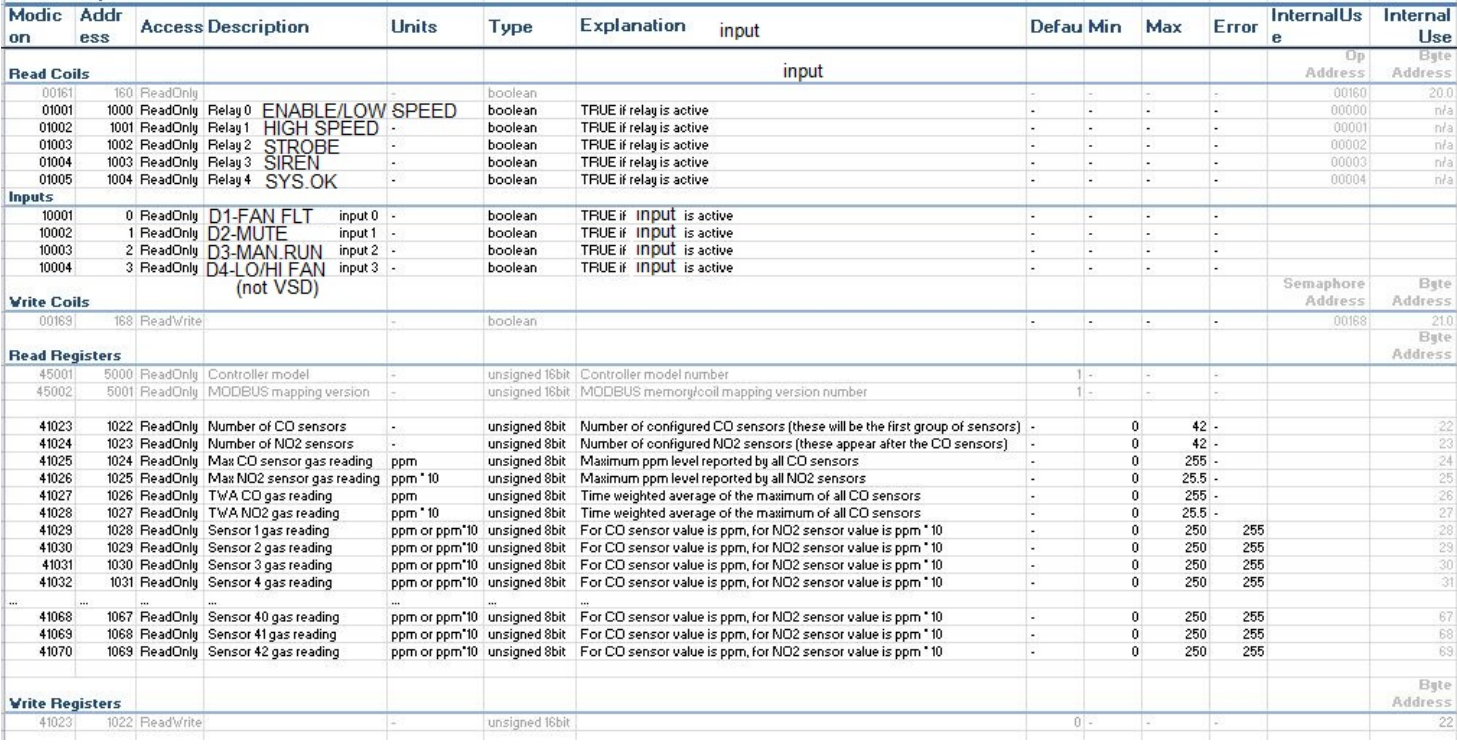

## **-RESTORE FACTORY DEFAULTS**

Press  $\vert$ <sup>ENTER</sup> to access the choice of restoring settings to origional factory defaults (unoccupied mode as per AS1668.2)

To restore factore defaults select [YES] using the  $\sum$  or  $\sum$  buttons, then press

Press  $\left| \epsilon \right|$  to exit programming & return to normal operation & running display

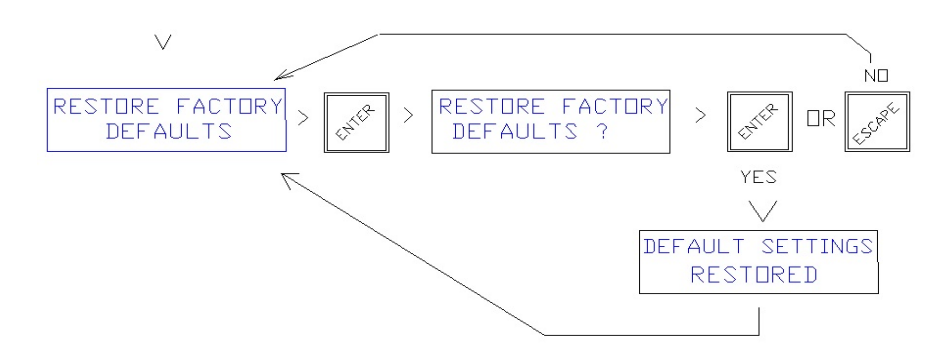

*PLEASE NOTE : RESETTING THE CONTROLLER TO FACTORY DEFAULTS SETS THE CONTROLLER TO FULLY CONFORM TO UN-OCCUPIED AS1668.2 MODE SETTINGS USING 8HR TWA FOR ALL OUTPUTS . EX HEVAC SETTINGS ARE SET BEFORE DESPATCH SUCH THAT RELAYS 1 & 3 TO USE CURRENT VALUE AND THE TWA IS ALSO CHANGED TO 1 HR (FROM 8).*

## *MENU SYSTEM CONCEPT & BASIC OVERVIEW*

*----------------------------------------------------------------------------------------------------*

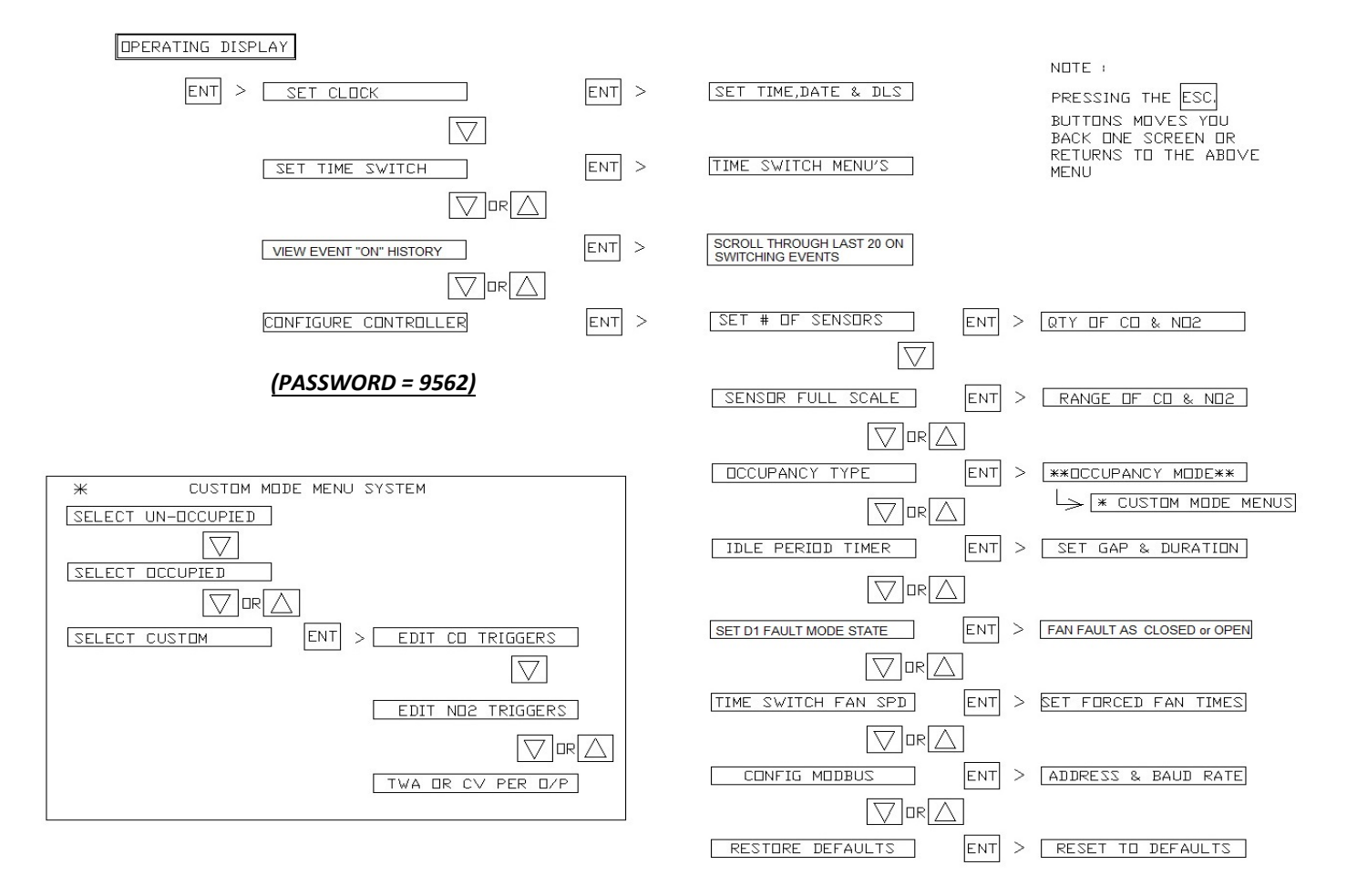

#### **Application Example (1) 4 HEVAC HGS-CO SENSORS CONNECTED using 2 SPEED LO-HI FAN CONTROL**

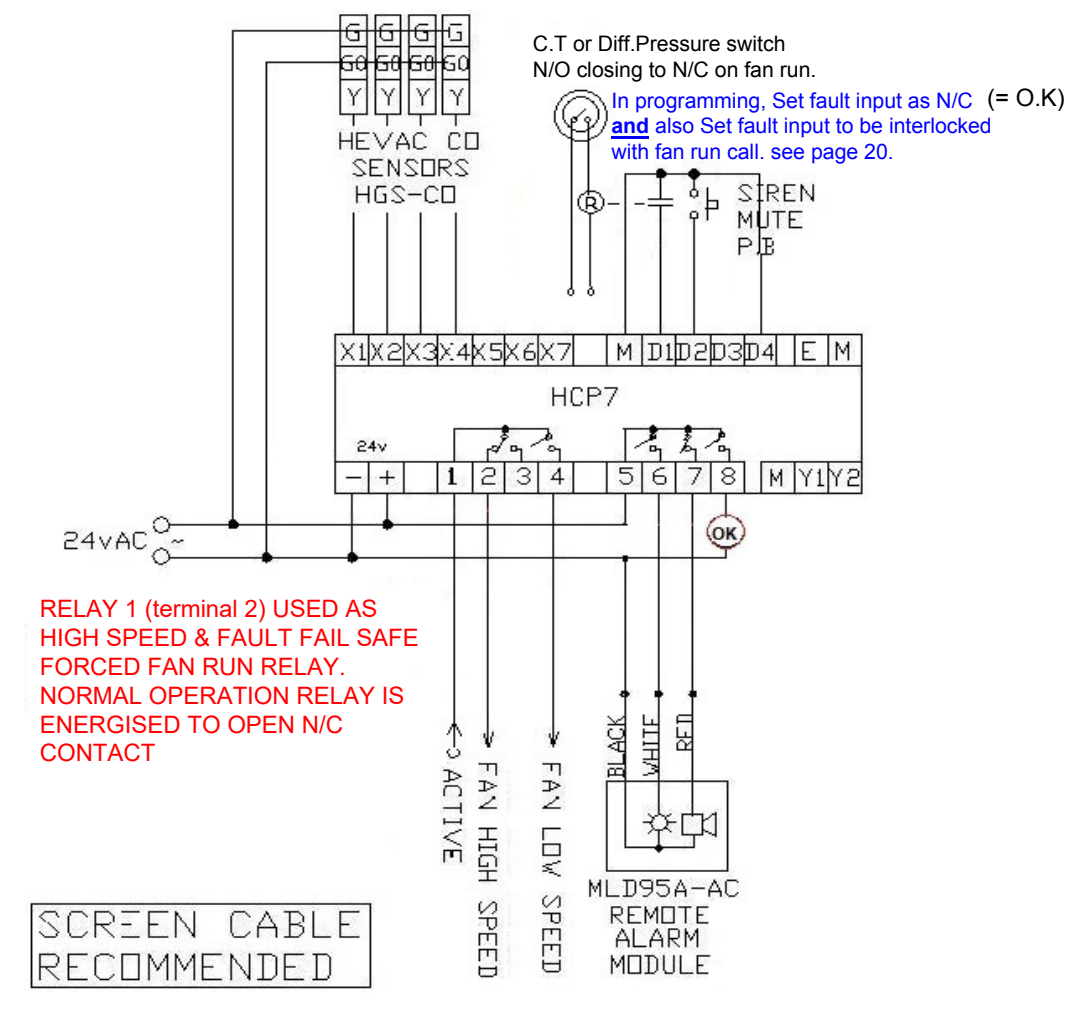

**Application Example (2) 4 X HEVAC CO SENSORS & 2 X HEVAC NO2 SENSORS c/w MODULATING VSD OUTPUT**

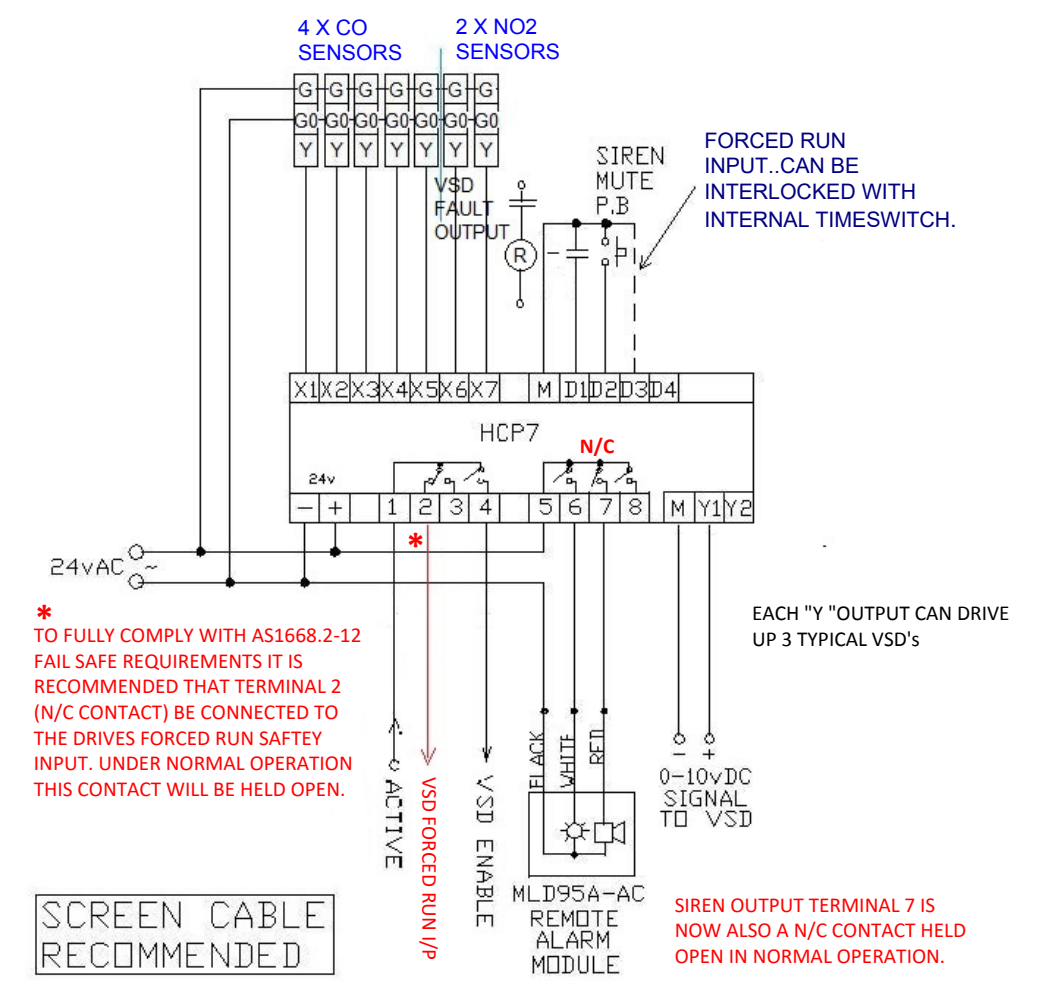

#### **Application Example (3) 14 HEVAC CO SENSORS , c/w MODULATING VSD OUTPUT**

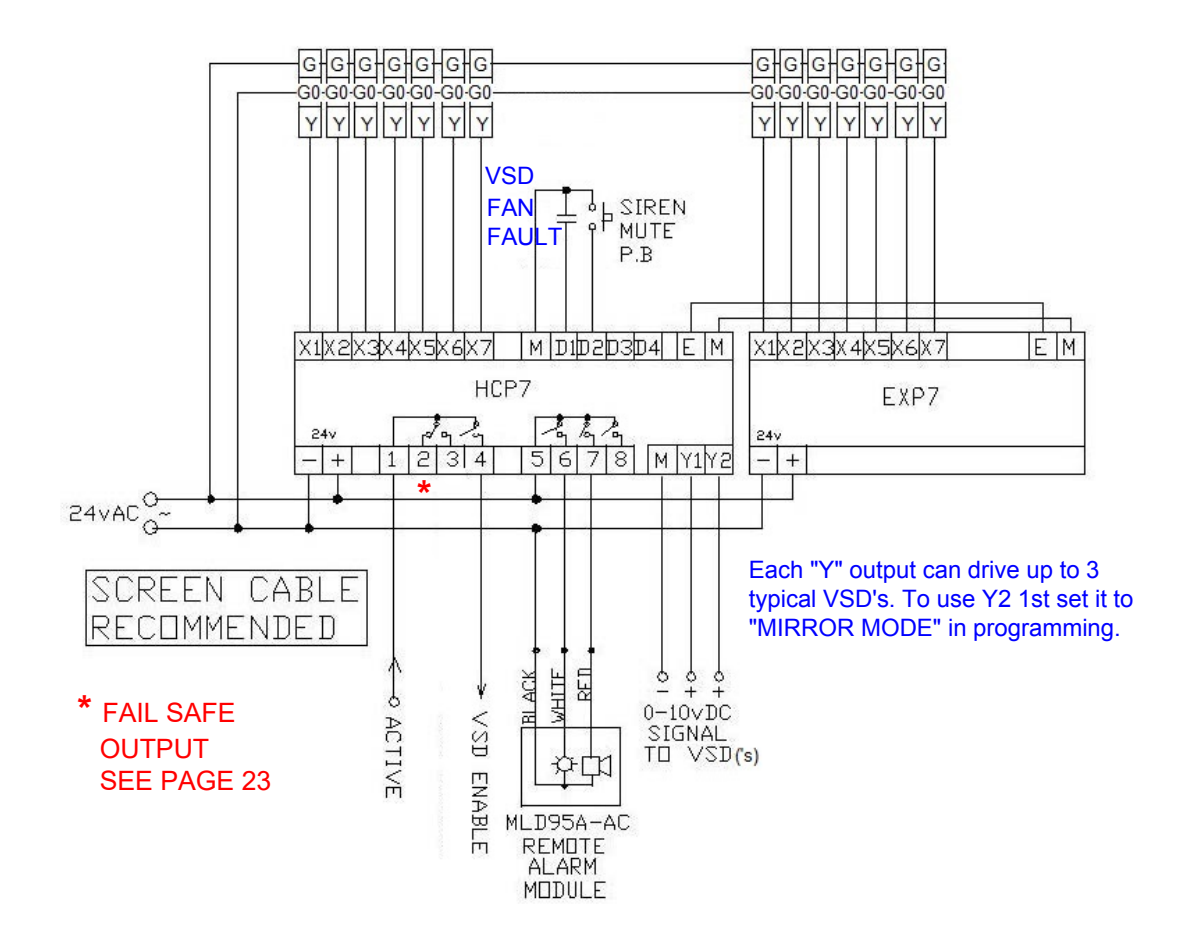

Application Example (4) 12 HEVAC CO sensors , c/w on/off thermostats for temperature control

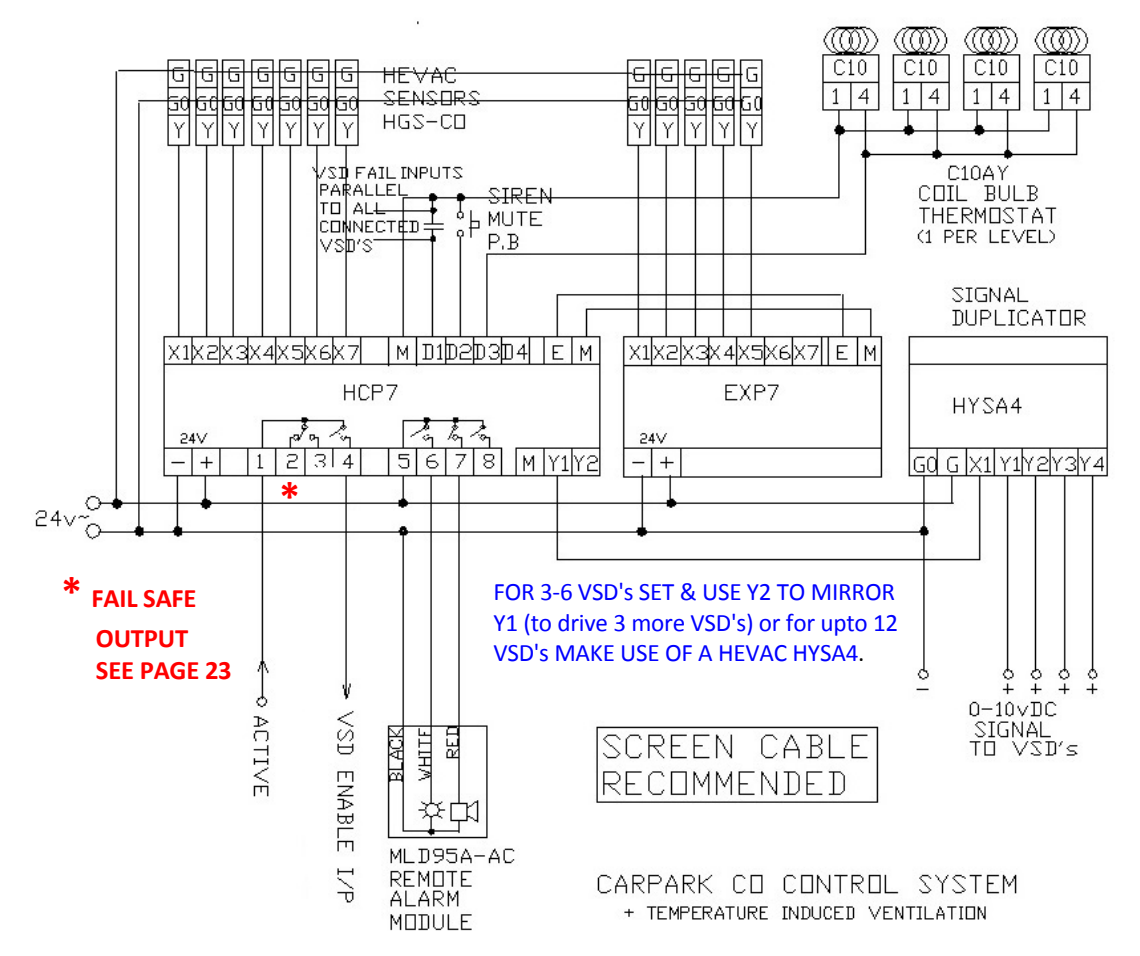

HEVAC CONTROL AGENCIES PTY.LTD 7 / 54 HOWLEYS RD NOTTINGHILL VICTORIA 3168 PH. 0395626777 FAX.0395627835 WEB : WWW.HEVAC.COM.AU P24 01/02/24